## **SHELBYSYSTEMS®** AdvanceYour Knowledge Webinar Series

### **Using ShelbyNext Mobile Apps to Connect with Leaders and Members**

**Welcome**

Please take a moment to locate the Zoom Webinar controls. Feel free to say hello or ask a question using the Q & A feature.

### Our Panelists...

Carmen Dea ShelbyNext Trainer

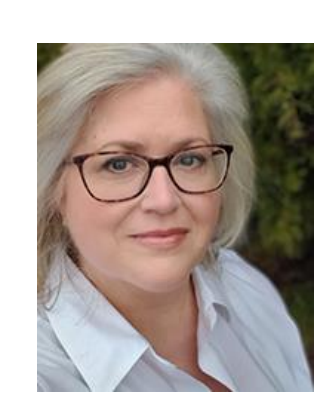

#### Maggie Emerson

#### Web/Mobile Account Manager

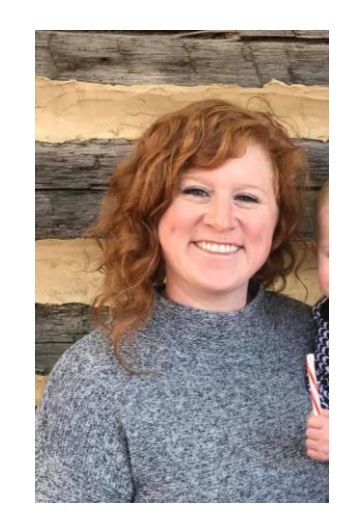

### More Information

- For more information, click on the links provided throughout this Webinar.
- Also, reference links will also be posted in the Chat box throughout the presentation.
- Yes! This webinar will be available to view again. We'll share how at the end of this presentation.

### Two Free Apps are included with ShelbyNext Membership!

- ShelbyNext Membership is designed primarily for Staff and Key Volunteers
- MinistryOne App (M1) is for Everyone

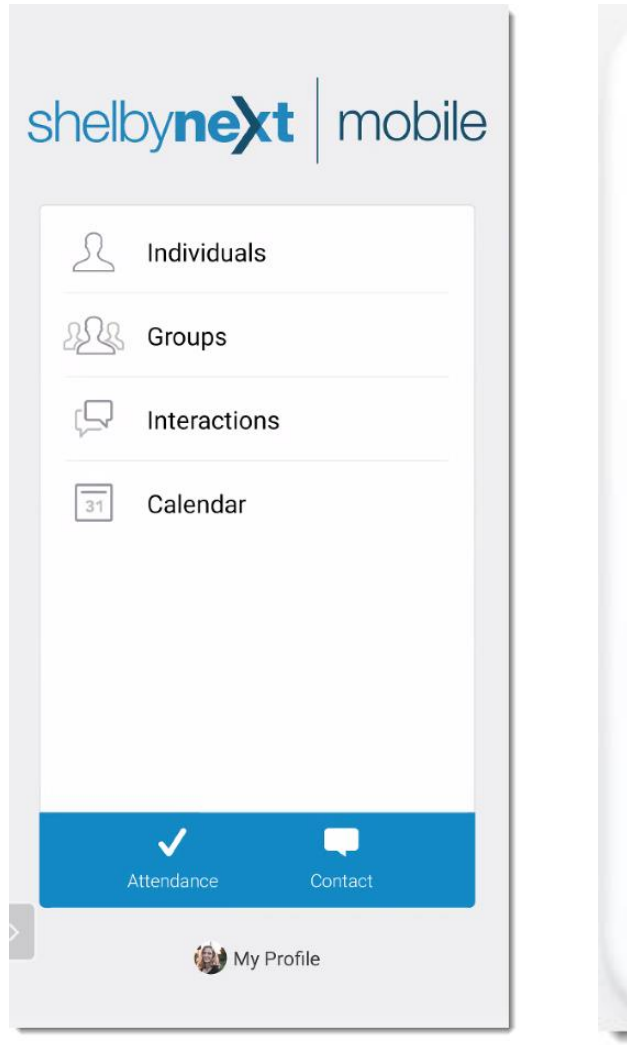

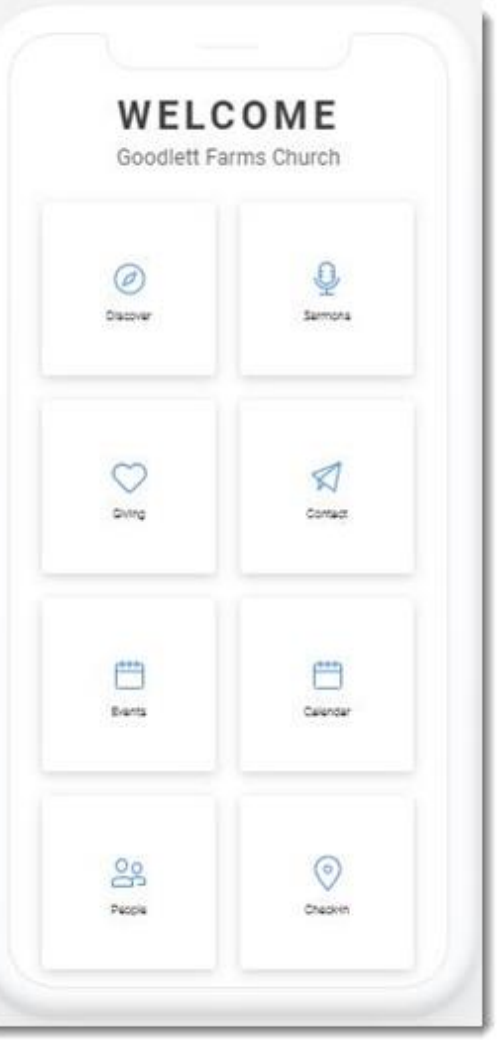

### Let's start with ShelbyNext Membership App

How to download…

- Search for *ShelbyNext Membership* in your **App Store** (I0S) or **Google Play**  (Android)
- Also, Shelby Systems displays responsively on your mobile device via a mobile browser.

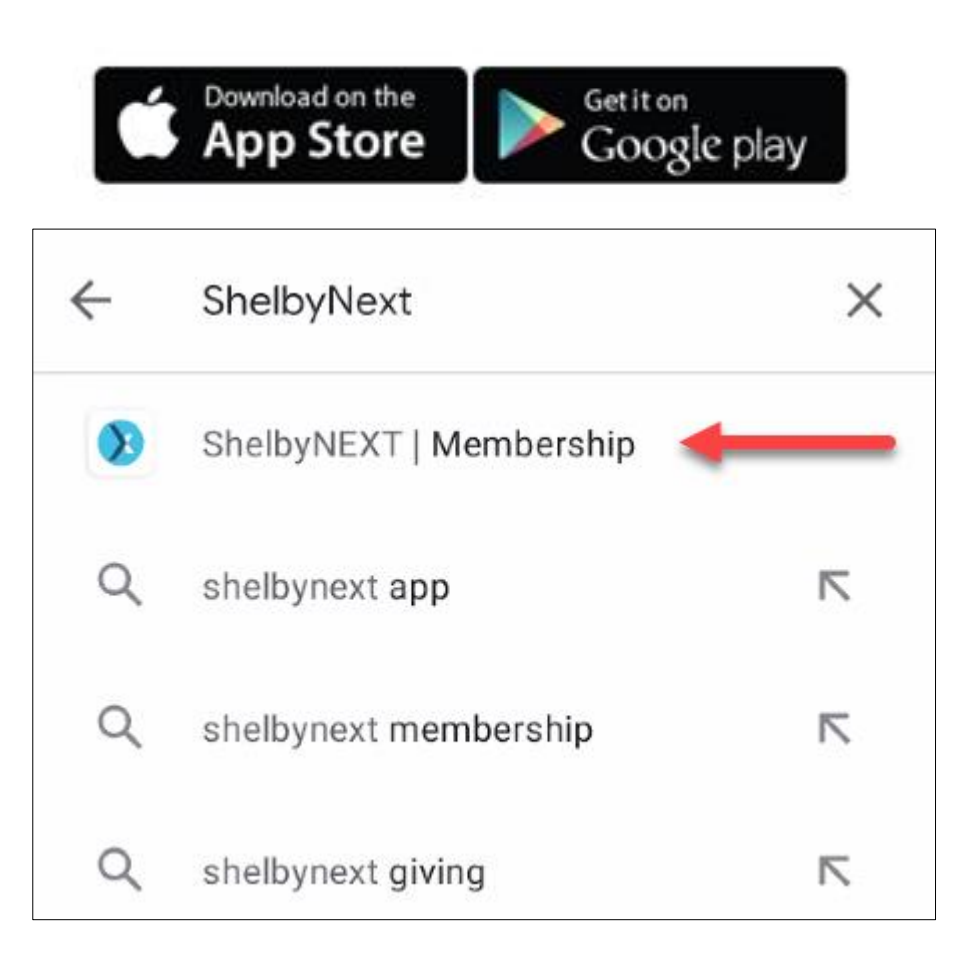

#### ShelbyNext Membership Home Screen

• Permissions will determine what is available on the Home screen

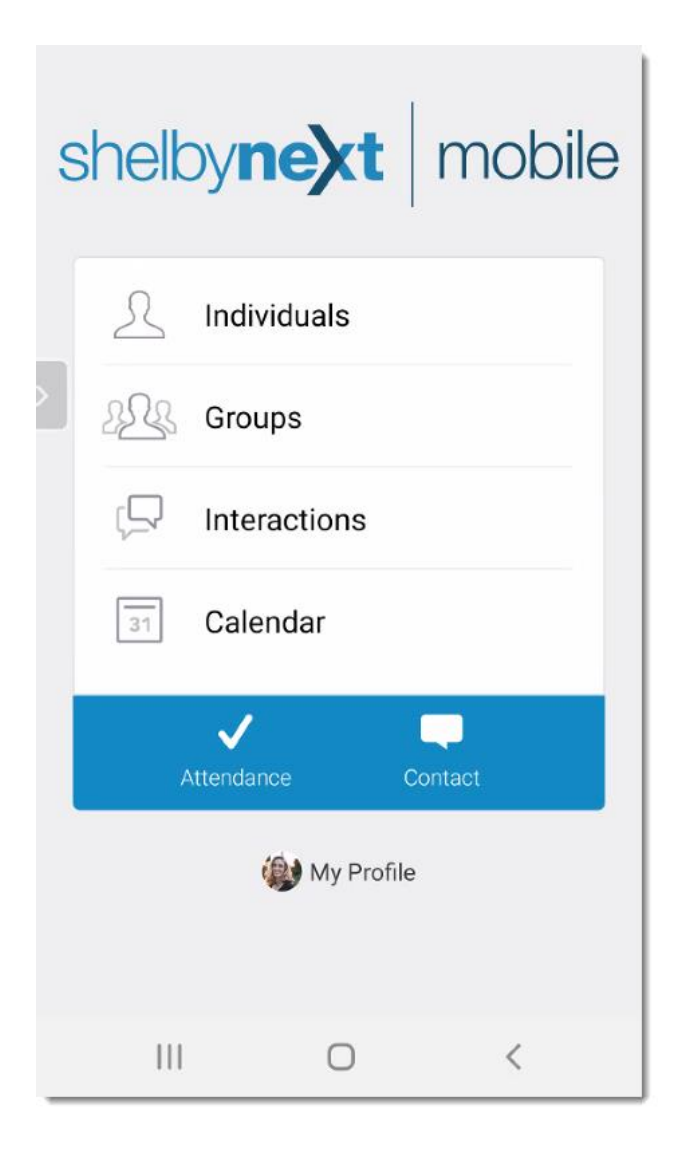

<u>어</u><br>그녀 **LBYSYSTEMS**  $\circledR$ 

#### Permissions

- Permissions play a large role in who and what can be seen or edited with the ShelbyNext Membership App
- The App uses the same username and password, along with assigned permissions, as the standard login using the URL.
- There are three types of Permissions…
	- Global
	- Roles
	- Group Leader Roles

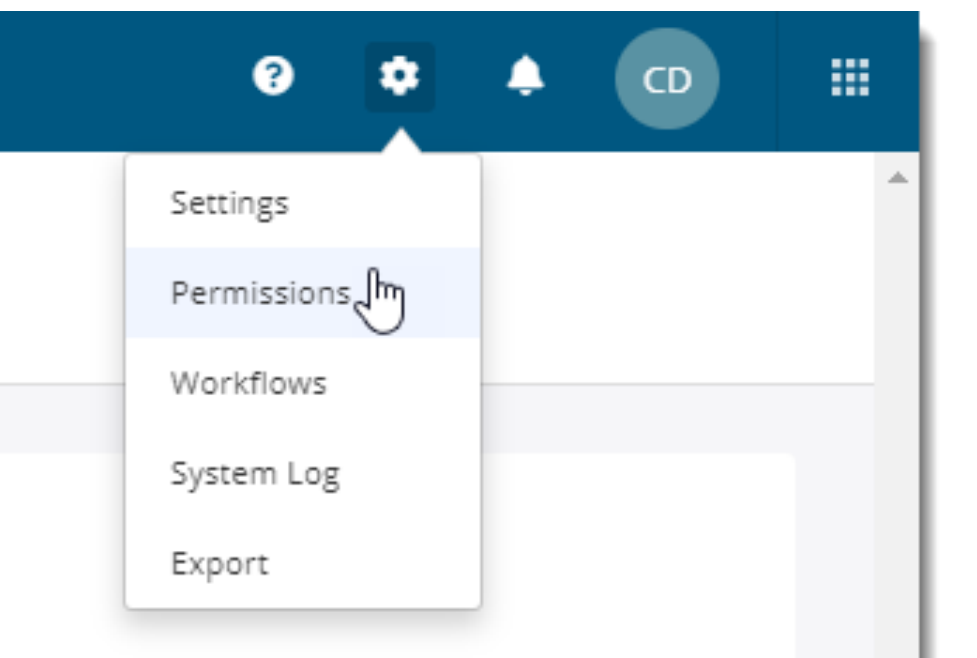

<https://documentation.shelbynextchms.com/external/article/1487?l=37>

### Permissions - Global

- Global Permissions pertain to everyone, even those who have a Role or Group Leader Role.
- It controls whether users can update or propose changes to their own and family members information along with profile images.
- Determines whether users can create their own accounts from the login menu "New User? Create an account".
	- If the new account does not match to an existing record, that individual will be added to ShelbyNext, and the group provided in the drop-down menu.
- You can also assign usernames and passwords from a user's account or everyone in a group or groups.
- This is where you turn on the Online Directory. You will need a group designated for the Online Directory.
- What fields are visible for those viewing the Online Directory. There is the ability to limit what can be seen, by individual, from Profile Visibility on their profile page.

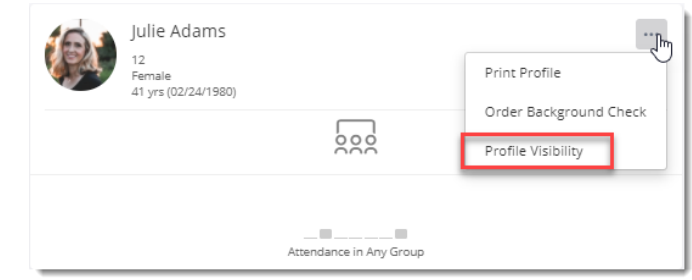

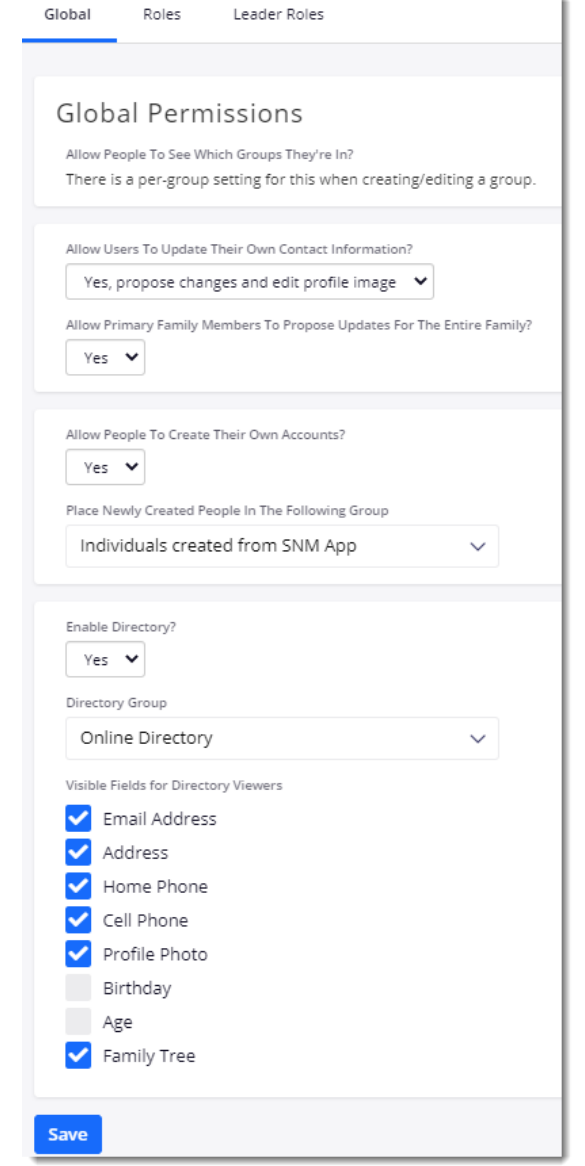

#### Permissions - Roles

- Roles are groupings of Permissions. For example, what information can be viewed or edited. Taking Attendance, Posting Contributions, Running Reports, Adding or Editing Groups, etc.
- Some users need to access to all information. That's usually going to require Admin rights. Anything less than Admin rights, needs a role.
- There is also the limit of who can be viewed. Anyone in ShelbyNext Membership or just individuals within a specific group?
- If the user can view anyone in the database, as is common with most staff, but are limited to only being able to propose an edit to basic demographic information but not be able to see giving data, that is usually done through a role.
- Those role permissions will also apply in the ShelbyNext Membership App.

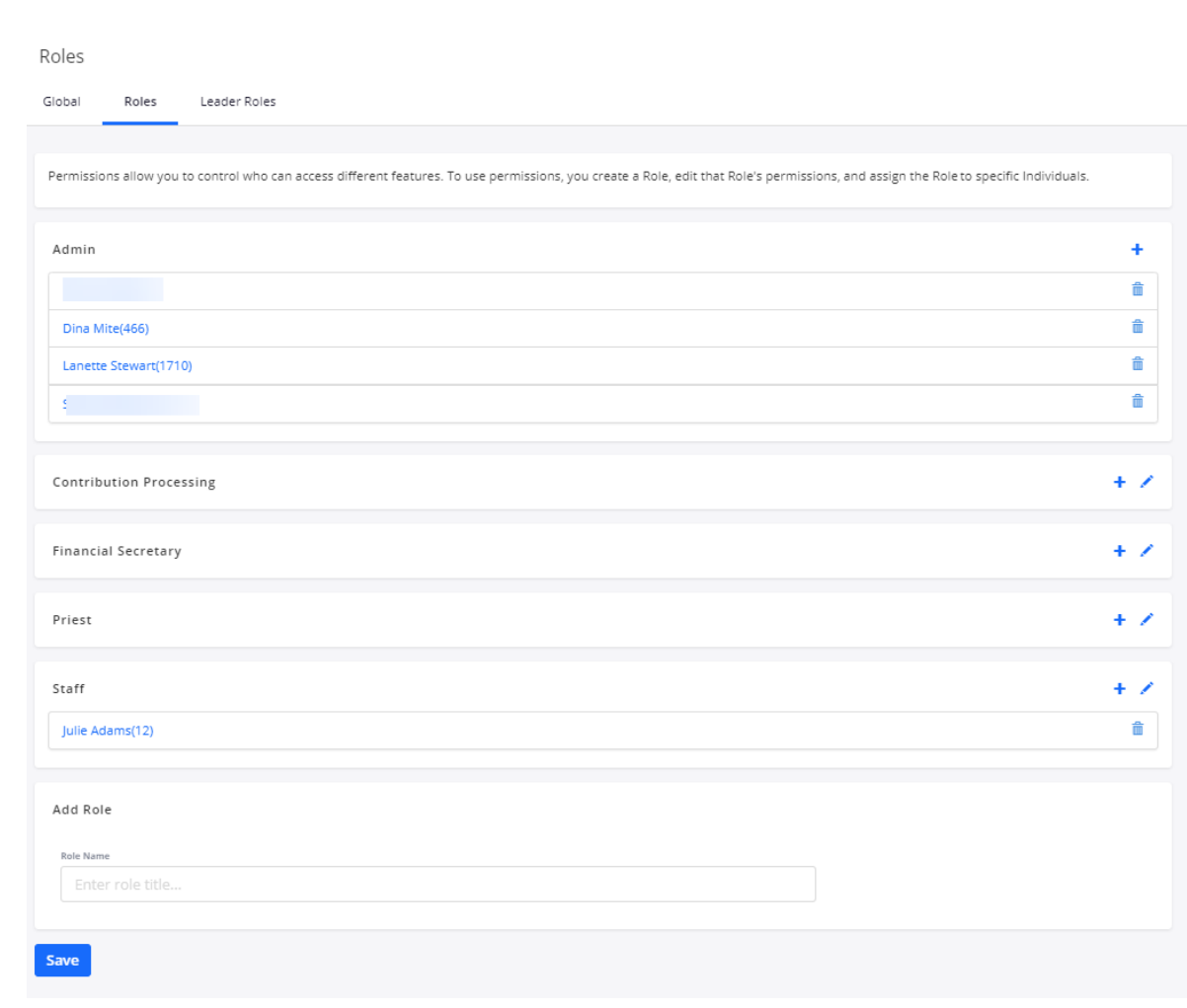

**LBYSYSTE** 

na)

UU

S

(පෙ

#### Permissions – Leader Roles

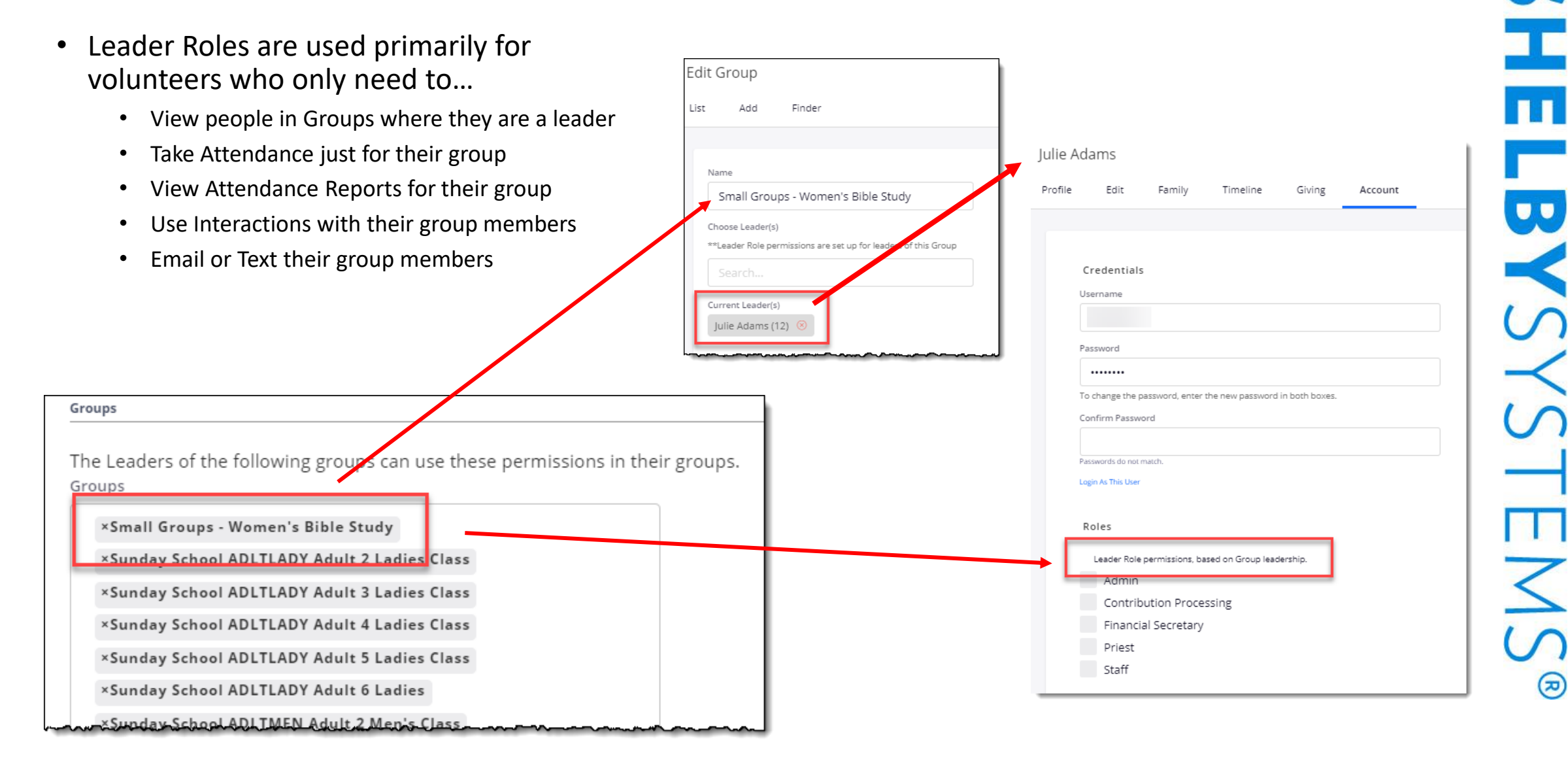

#### What does ShelbyNext Membership App look like to a Group Leader?

- If you've given the group leaders permissions to take attendance, they will have the check mark on their home screen. They can only see and take attendance for the group(s) where they are a group leader
- Only see themselves, their family, and their group members under Individuals and Groups.
- If Directory is activated, they can see everyone in the Directory as long as they too are in the Directory.

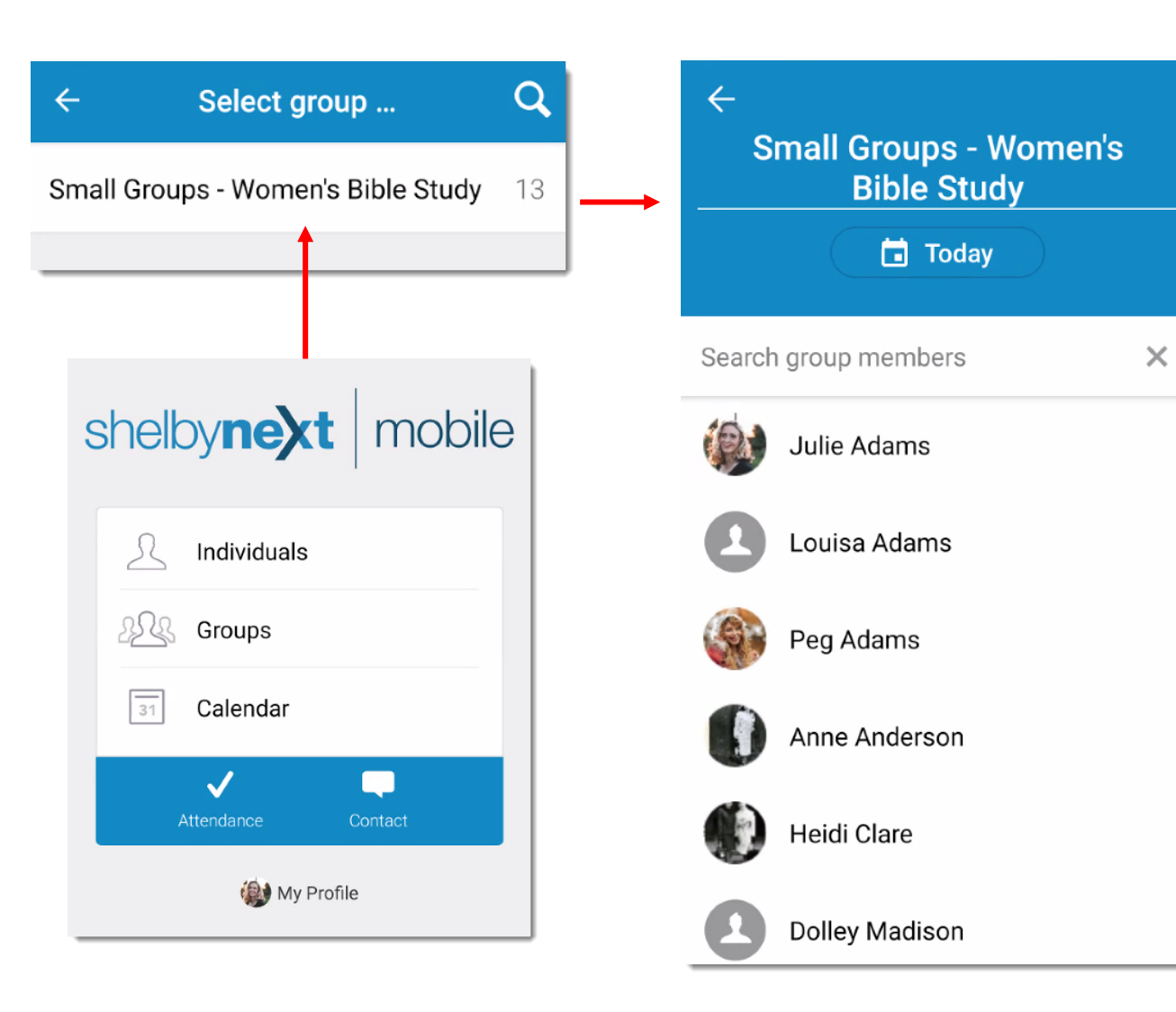

#### Individuals – Tap to open and edit according to user permissions

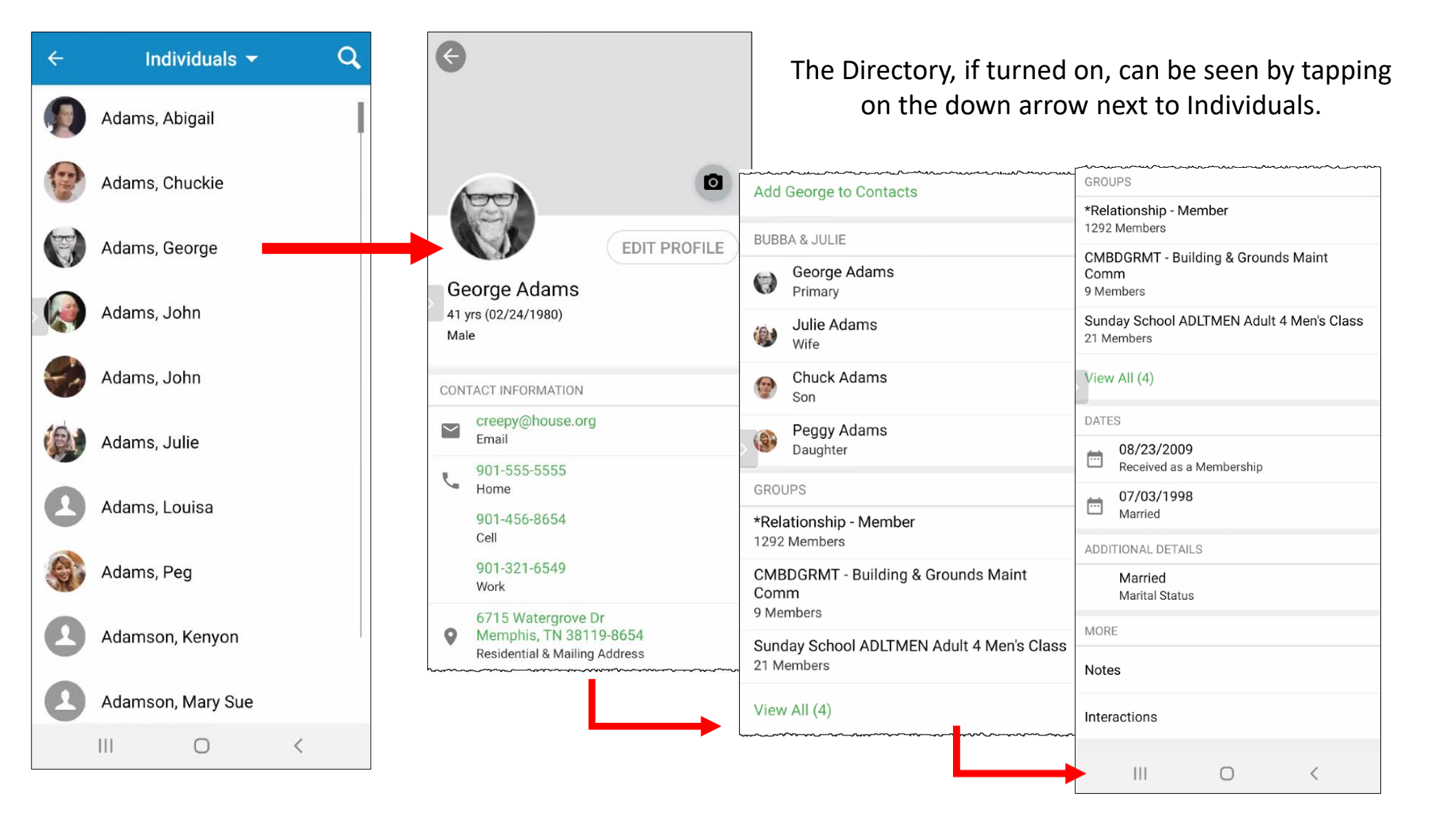

#### Groups – User permissions determine what can be seen or edited

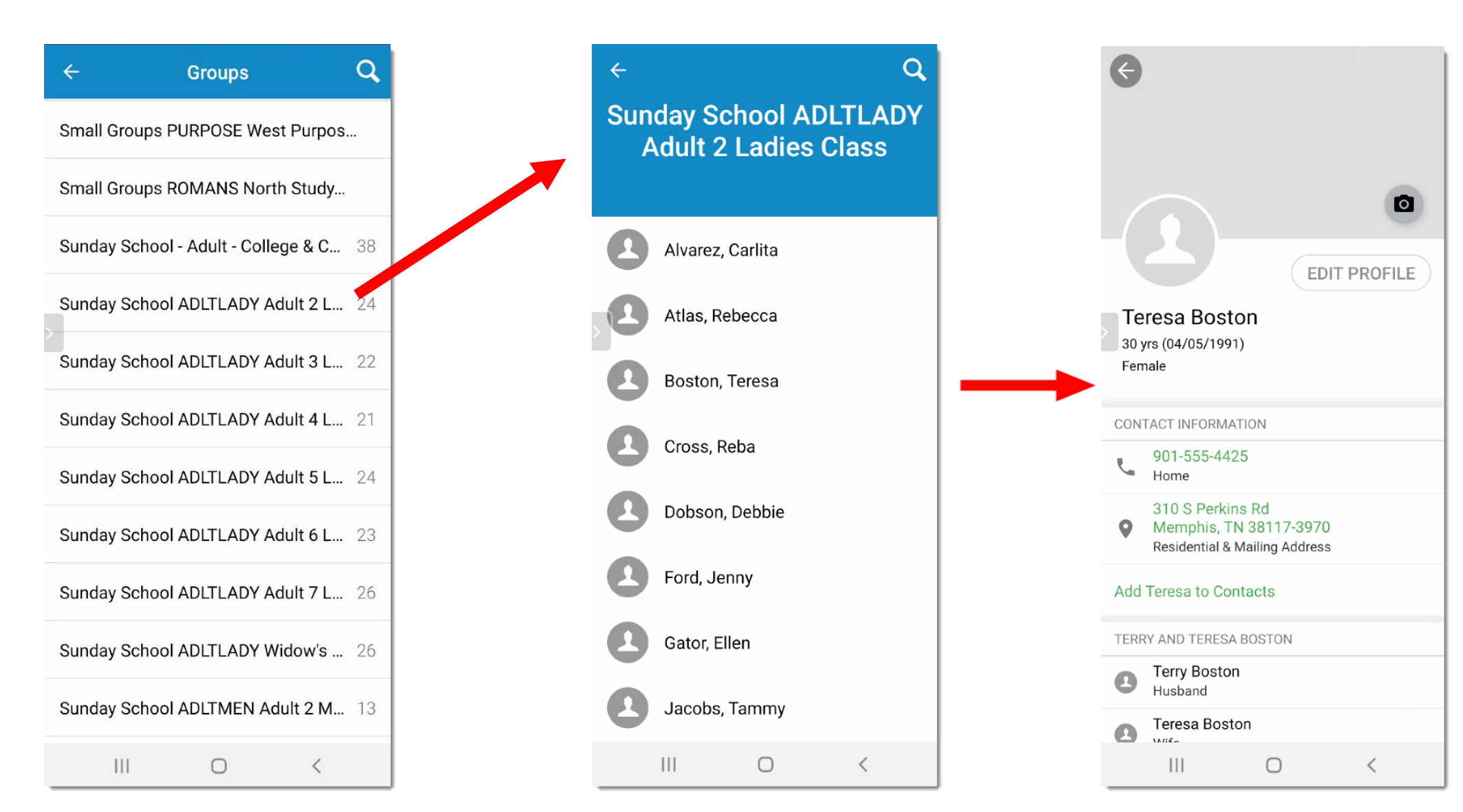

n<br>B BYSYS  $\sum_{\lambda}$  $\circledast$ 

### Interactions on the Go!

Users can view their own or others Outstanding and Completed Interactions

- First time visitors
- Hospital Visits
- Pastoral Care
- Prayer Requests
- Funerals
- Death of Loved Ones
- Benevolence
- Etc.

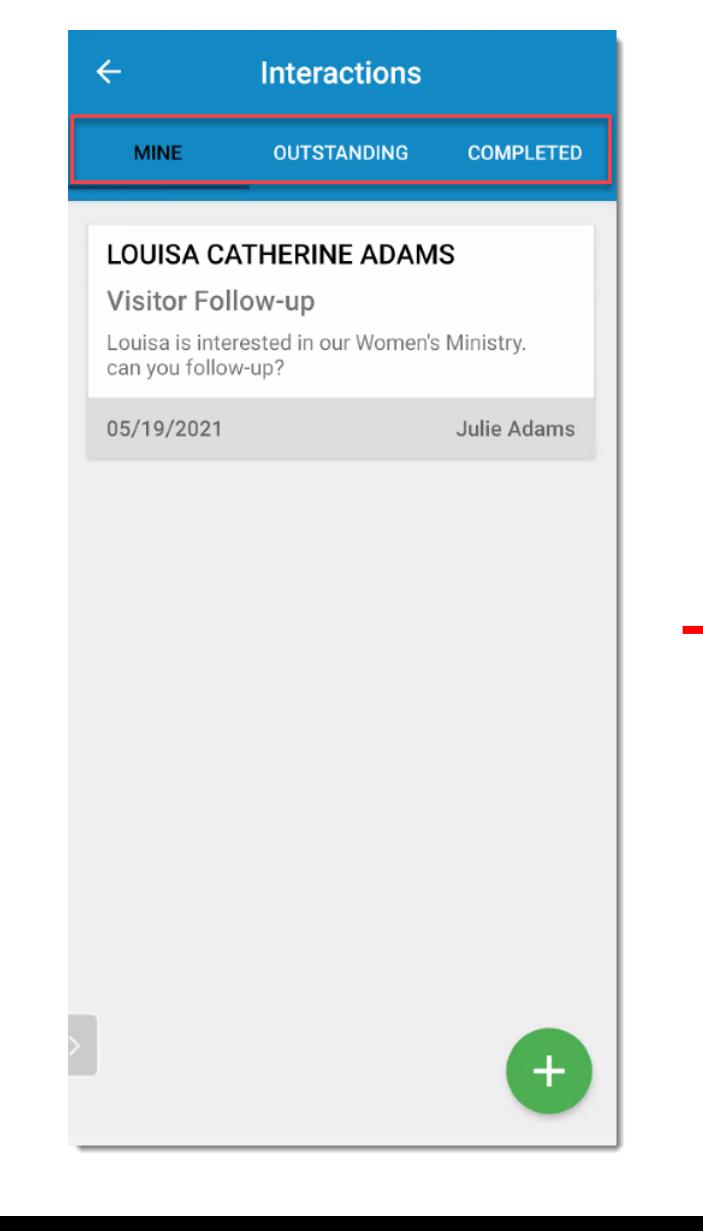

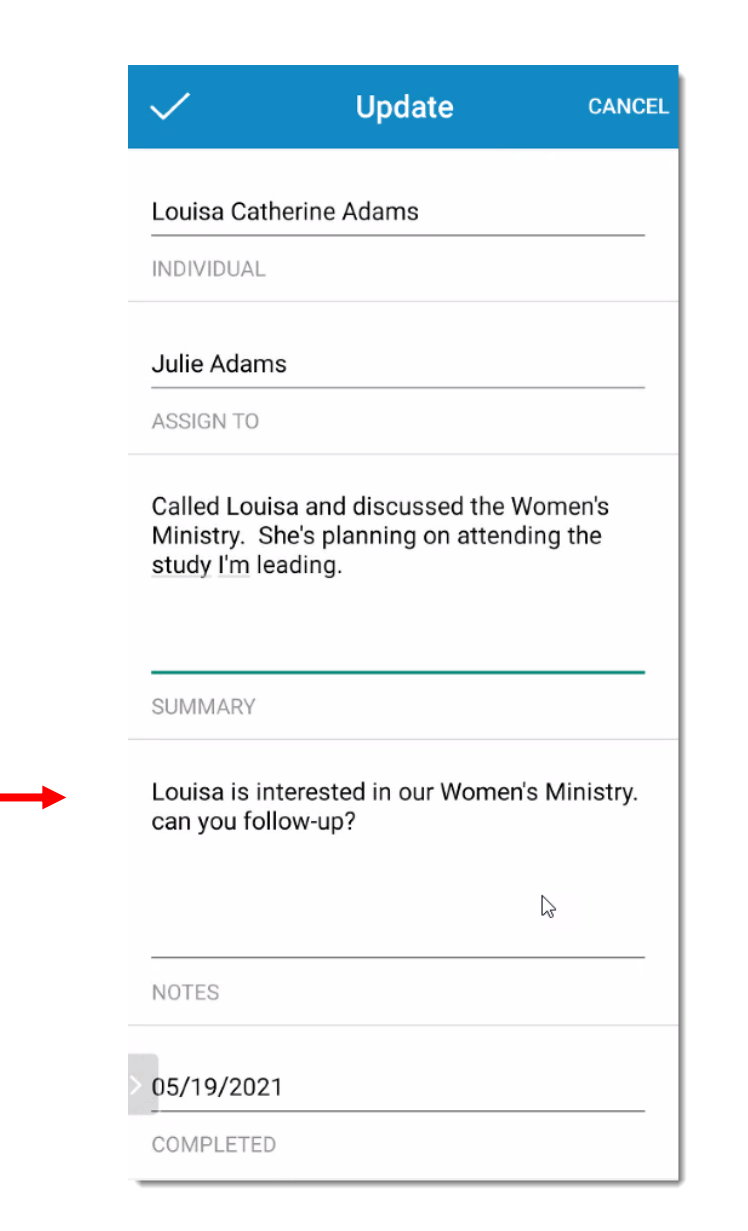

### Calendar

- Tap on the event to see details
- Use the Fields drop down menu to add more details

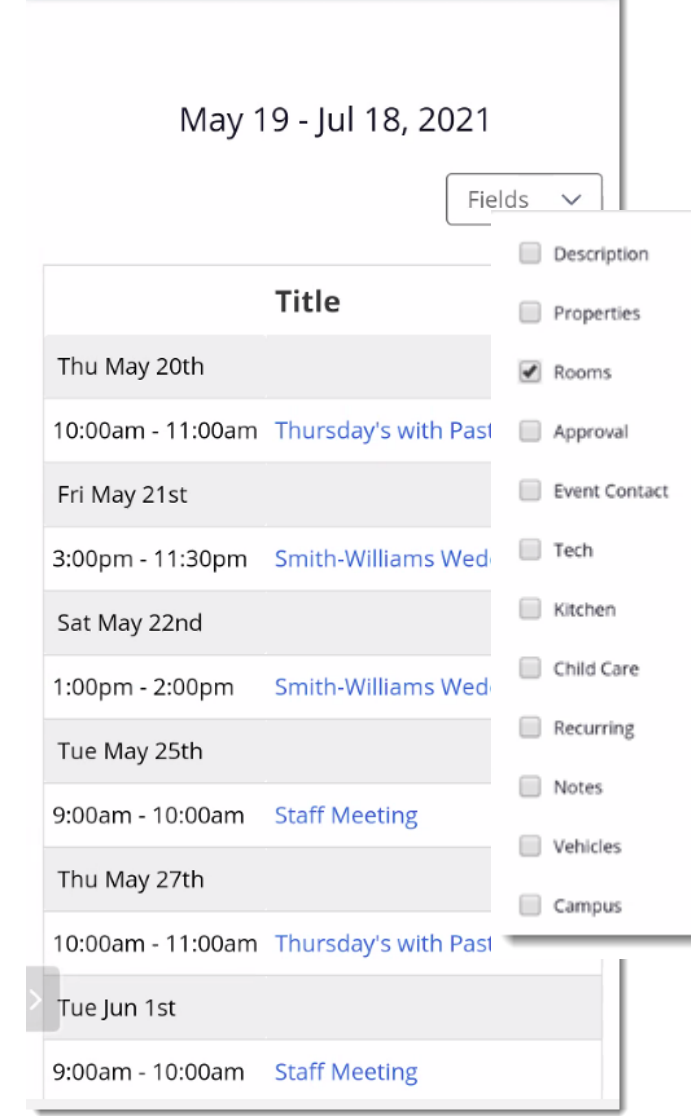

**Calendar** 

 $\leftarrow$ 

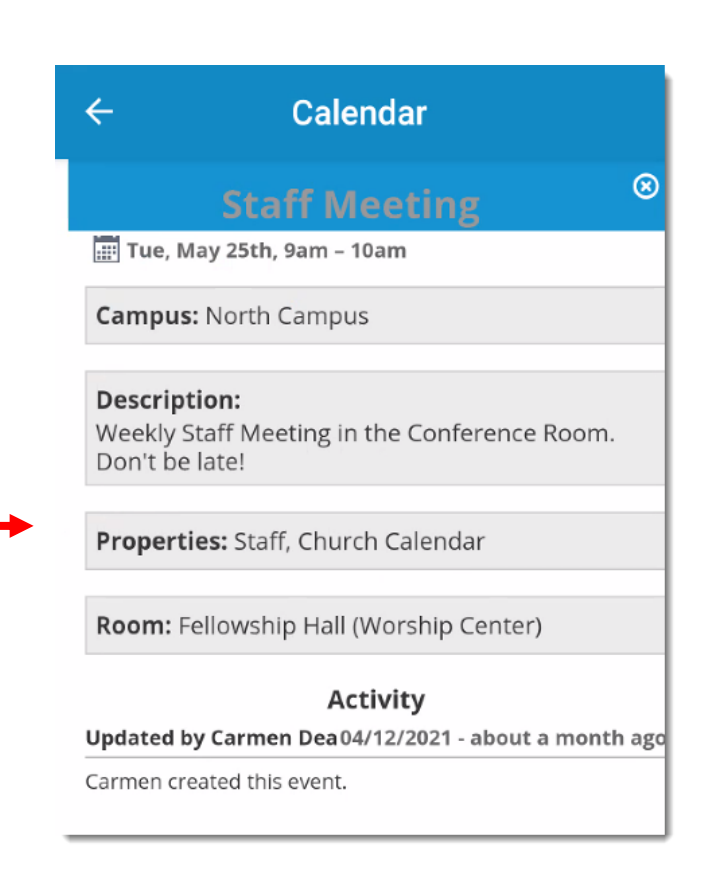

### Take Attendance on your phone or tablet!

✓

Attendance

- Click the Attendance Icon on the home menu.
- Choose your Group. Permissions will determine which groups are visible.
- Tap for those who are present.
- Show why someone is absent (out of town (OOT, SICK…)
- When attendance is saved in the app it's done!
- New Individuals can be added based on permissions.

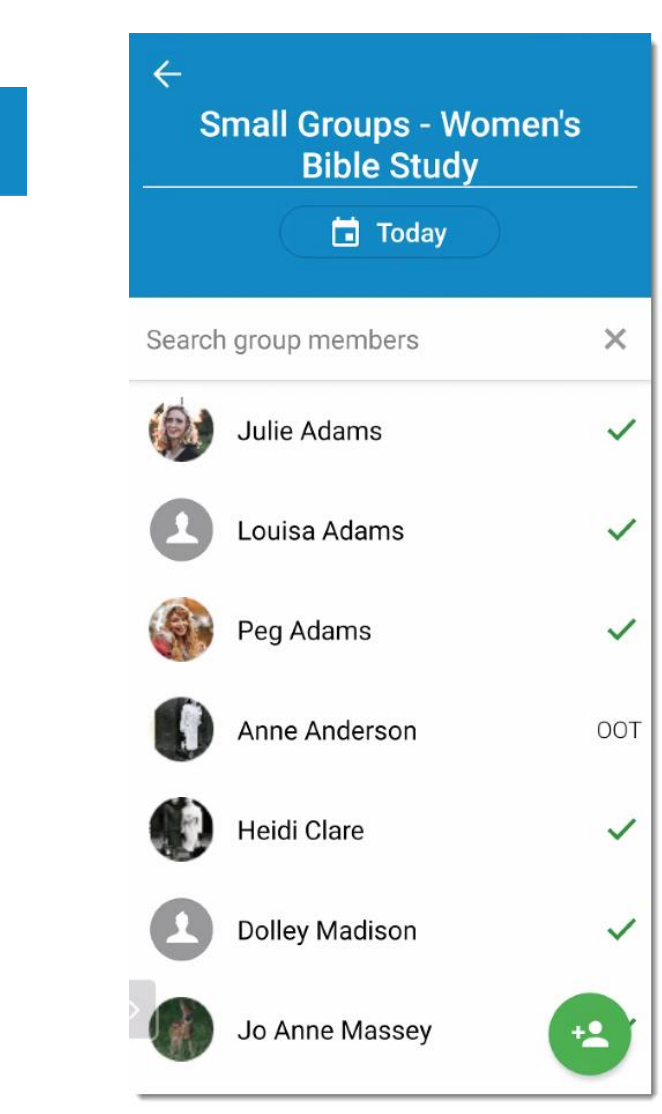

工作 BYSYSTEMS  $\circledast$ 

### Mass Contact

- Send Email, Text, or a voice message to everyone in a group.
- If needed, log as an Interaction.

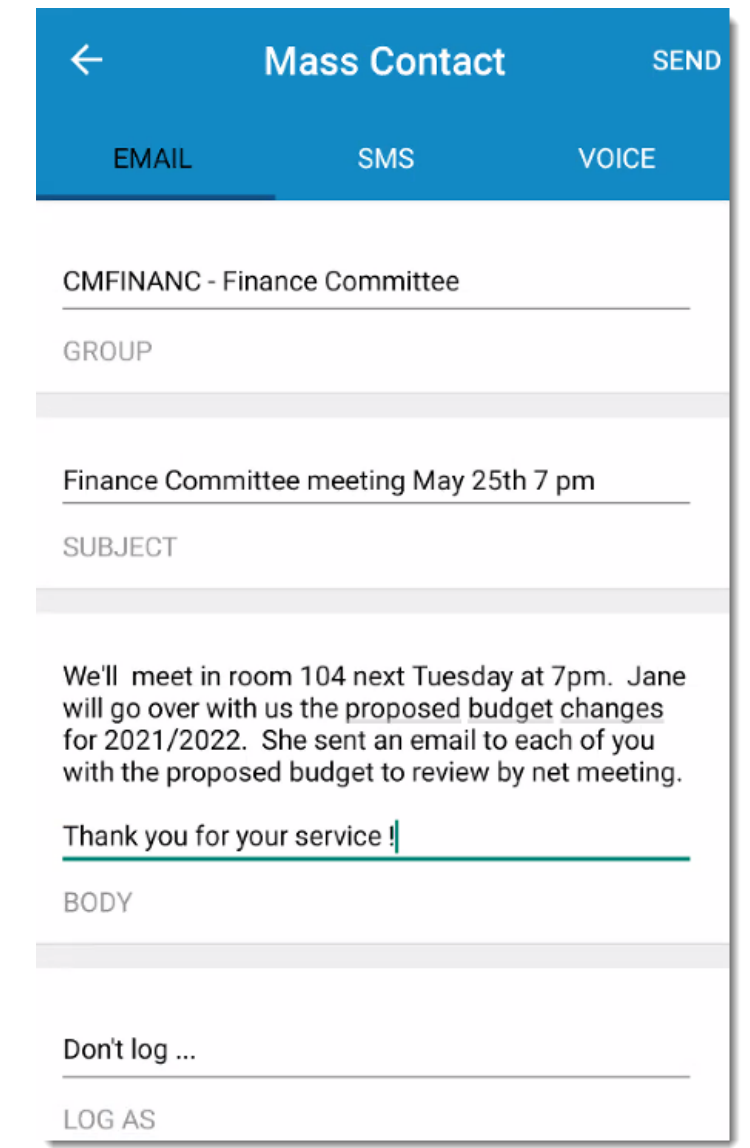

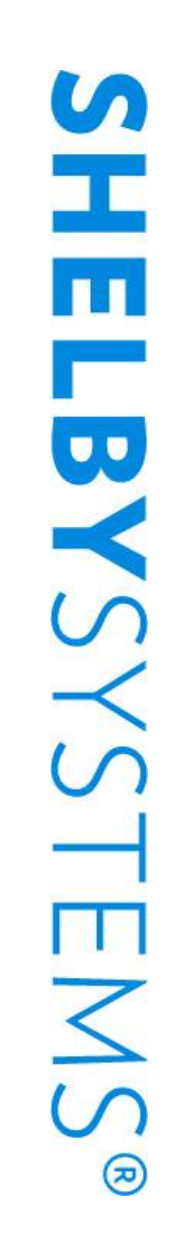

### My Profile

- Users can tap on My profile to view their information, change password, and sign out. Other options are determined by permissions.
- Users can also see their own recent and full giving history along with pledges they may have.
- Users can tap on theirs or family members names to edit information, if permissions allow.

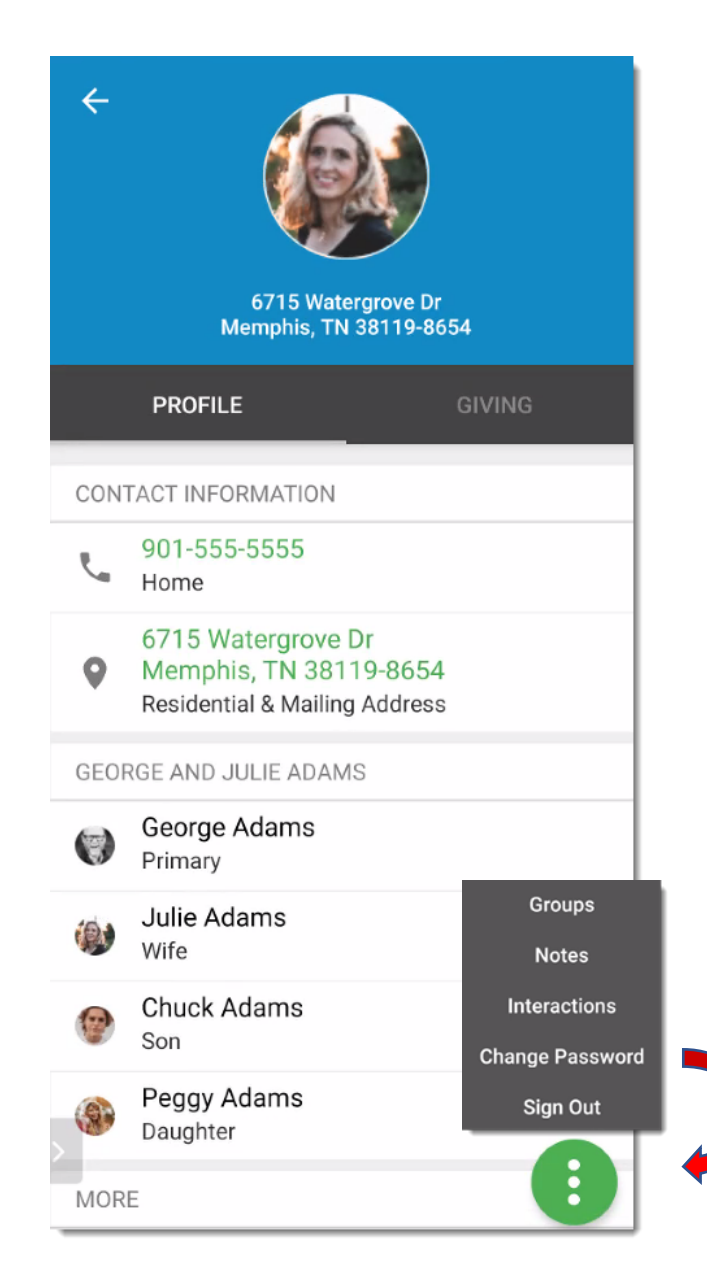

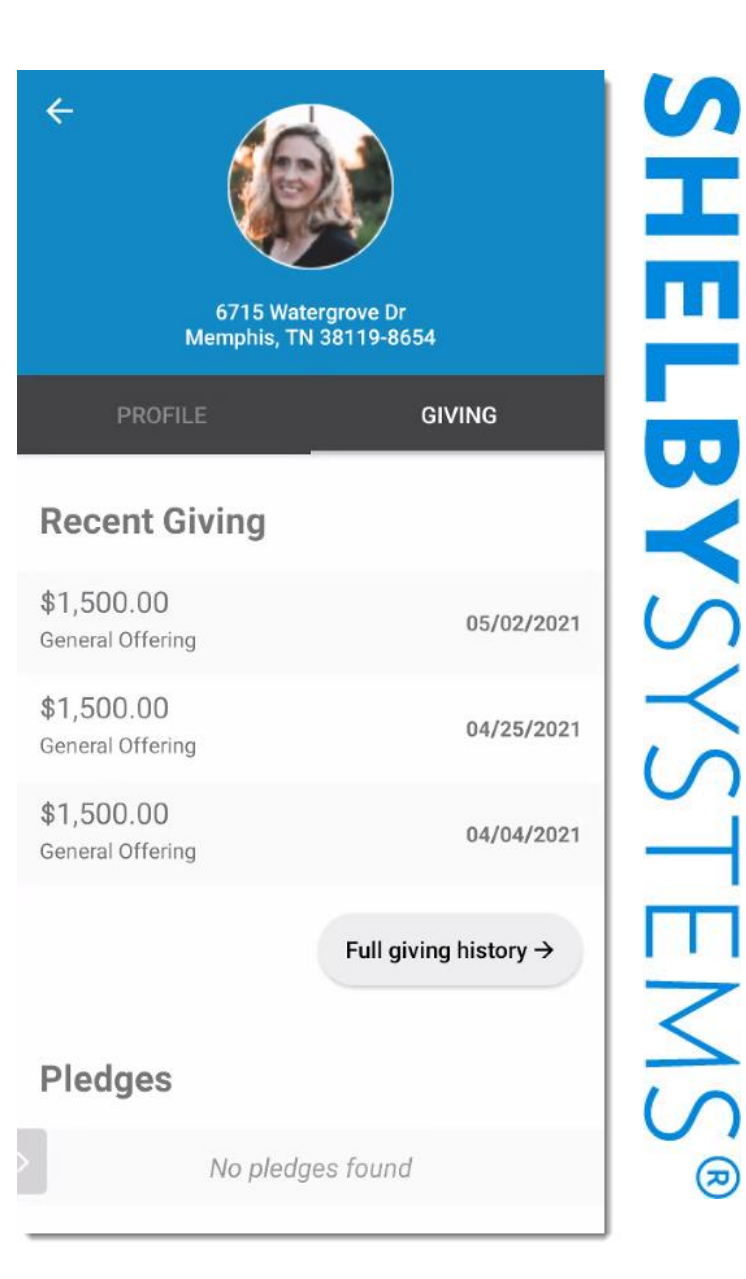

 $\leq$ 

 $\circledast$ 

### Review of ShelbyNext Membership App

- Primarily for Staff and Key volunteers
- Look up Individual's information to call, text, email, map directions…
- Log or Assign Interactions with staff or volunteers and members
- View Calendar events to get the details of when and where
- Take Attendance for classes, small groups, meetings
- Send Mass Emails or Texts to a group
- User can edit their own information and see giving history

 $\bullet$   $\bullet$ 

### MinistryOne: Your Member-facing App

Upcoming

- Regular M1 Free to any ChMS or Giving customer
- Custom Branded option available for additional fee

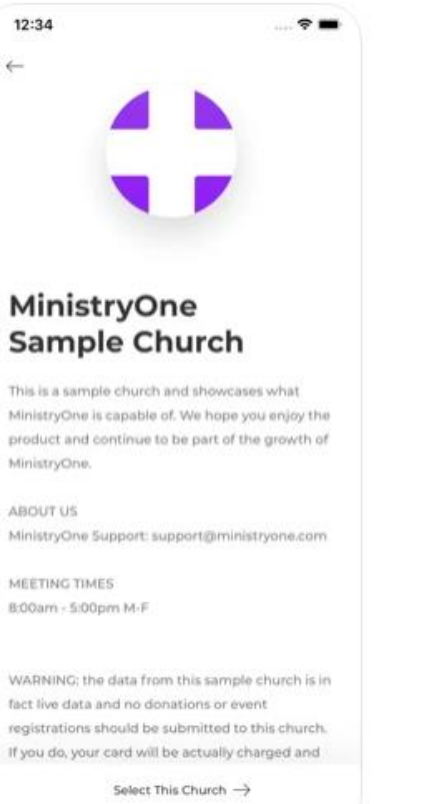

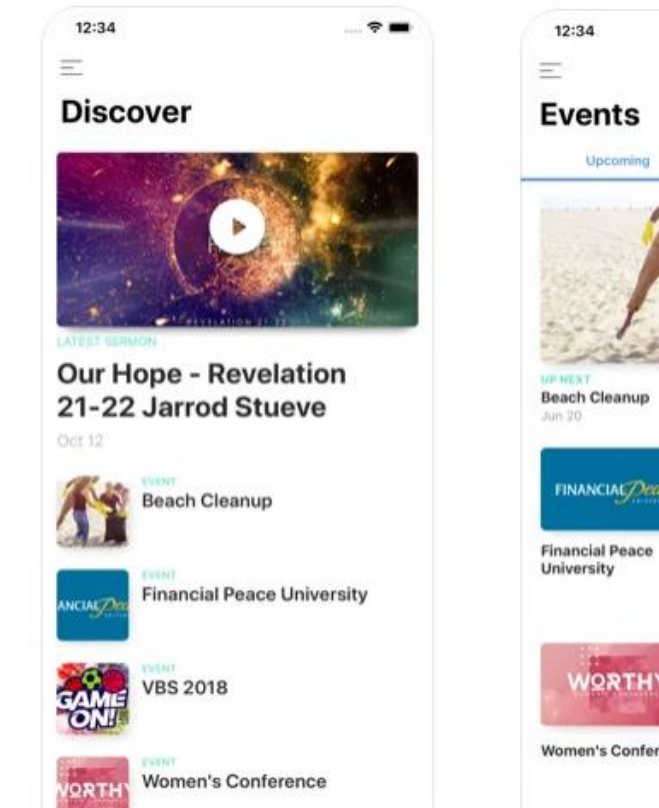

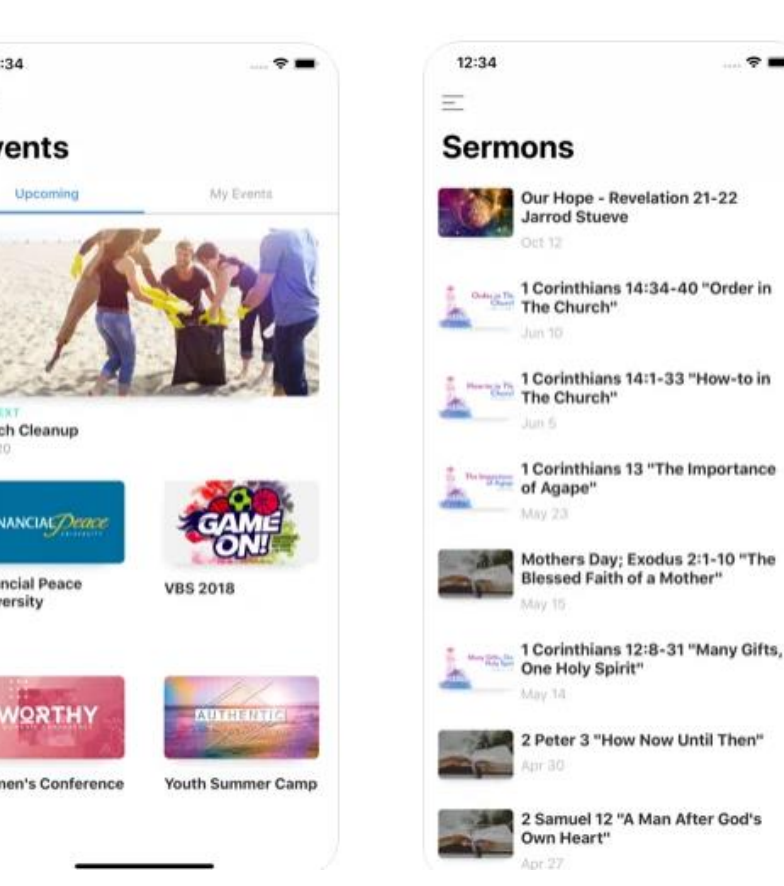

 $\prod_{i=1}^n$ 

m

 $\circledast$ 

### Container App vs Custom Branded App

- Regular M1 is a container app
	- A container app is a single app that can be individualized by the user for their particular use.
	- "Church by MinistryOne"
	- Free to any Giving customer
- Custom branded M1 option is a standalone app
	- Create your own app icon to match your church's brand
	- Customize the app name
	- Add your image to show up while the app is loading
	- Direct people to your page in the app store
	- \$120 per month, \$1800 setup fee

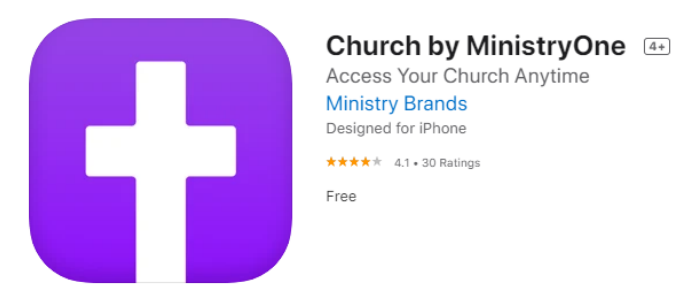

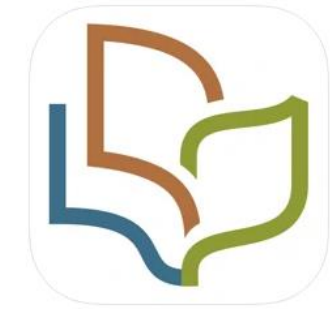

Magnolia Church 4+ Magnolia Avenue Baptist Church Designed for iPhone \*\*\*\*\* 5.0 · 2 Ratings

Free

**GET IT ON** 

Google Play

Download on the

**App Store** 

### Same Admin Console for all M1

ng M

 $\otimes$  De

 $\boxdot$  Sta  $\circledcirc$  co

- Design Customization, no code required
- Integrations ChMS, Giving, Streaming
- Push notifications
- Giving
- Sermons
- Event Registration
- Calendar
- Contact
- Prayer
- Check In
- Directory
- Analytics
- Promotional tools

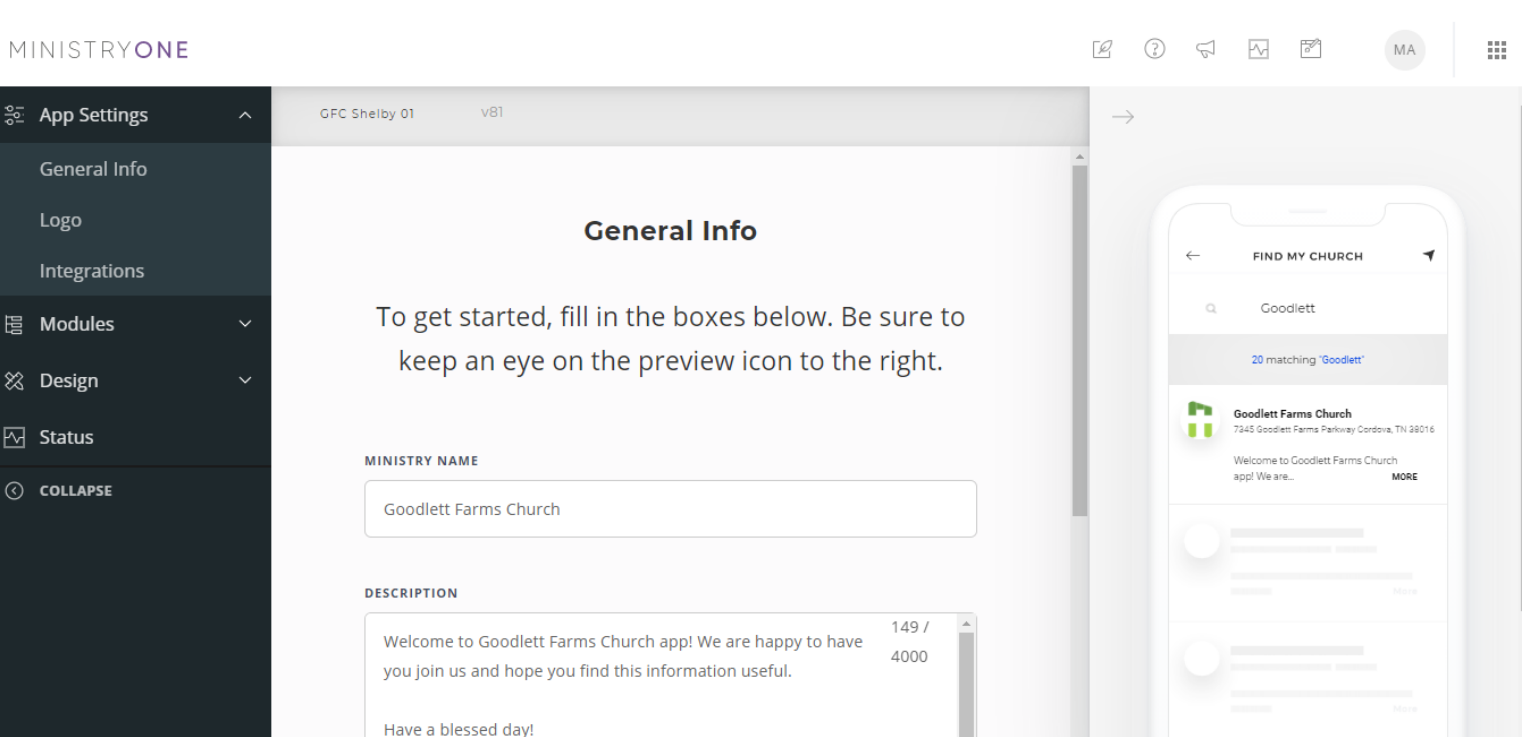

### Church Logo

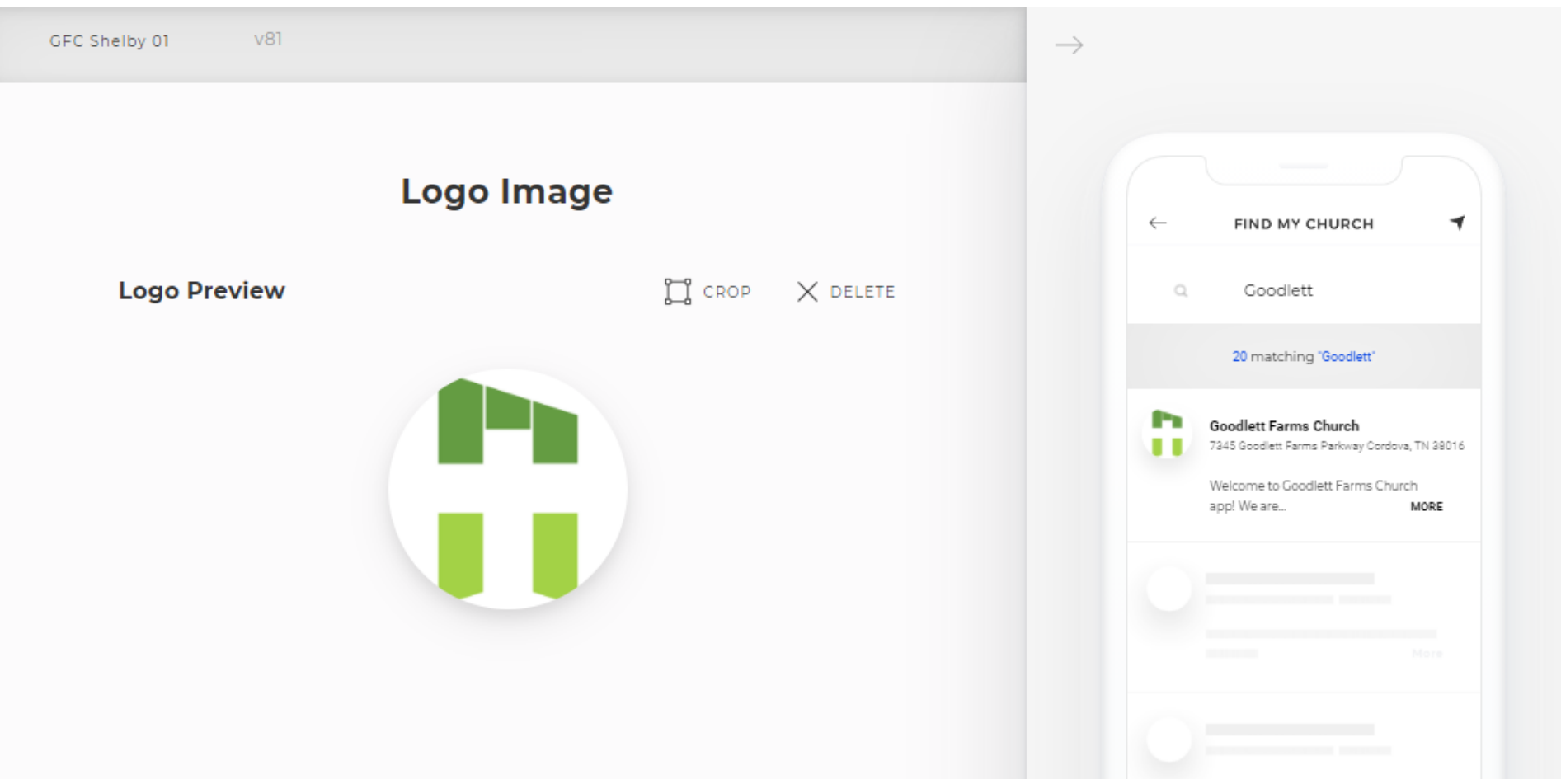

오HE **LBYSYSTEMS®** 

### Color Schemes to Match Your Branding

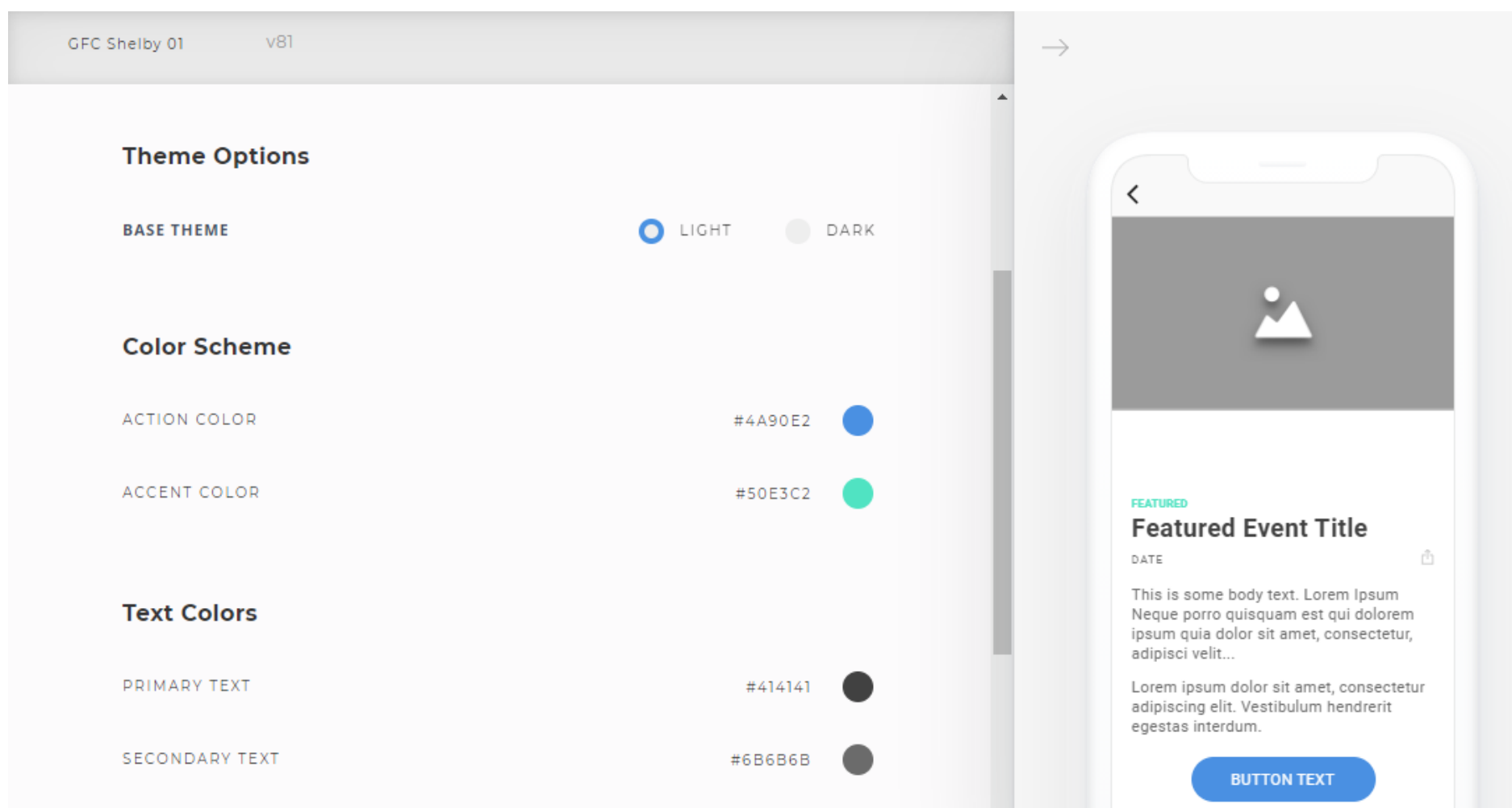

 $\mathcal{L}_{\mathbf{D}}$ 玉可 **BYSYSTEMS**  $\circledcirc$ 

### Menu Style/Naming Conventions/Order

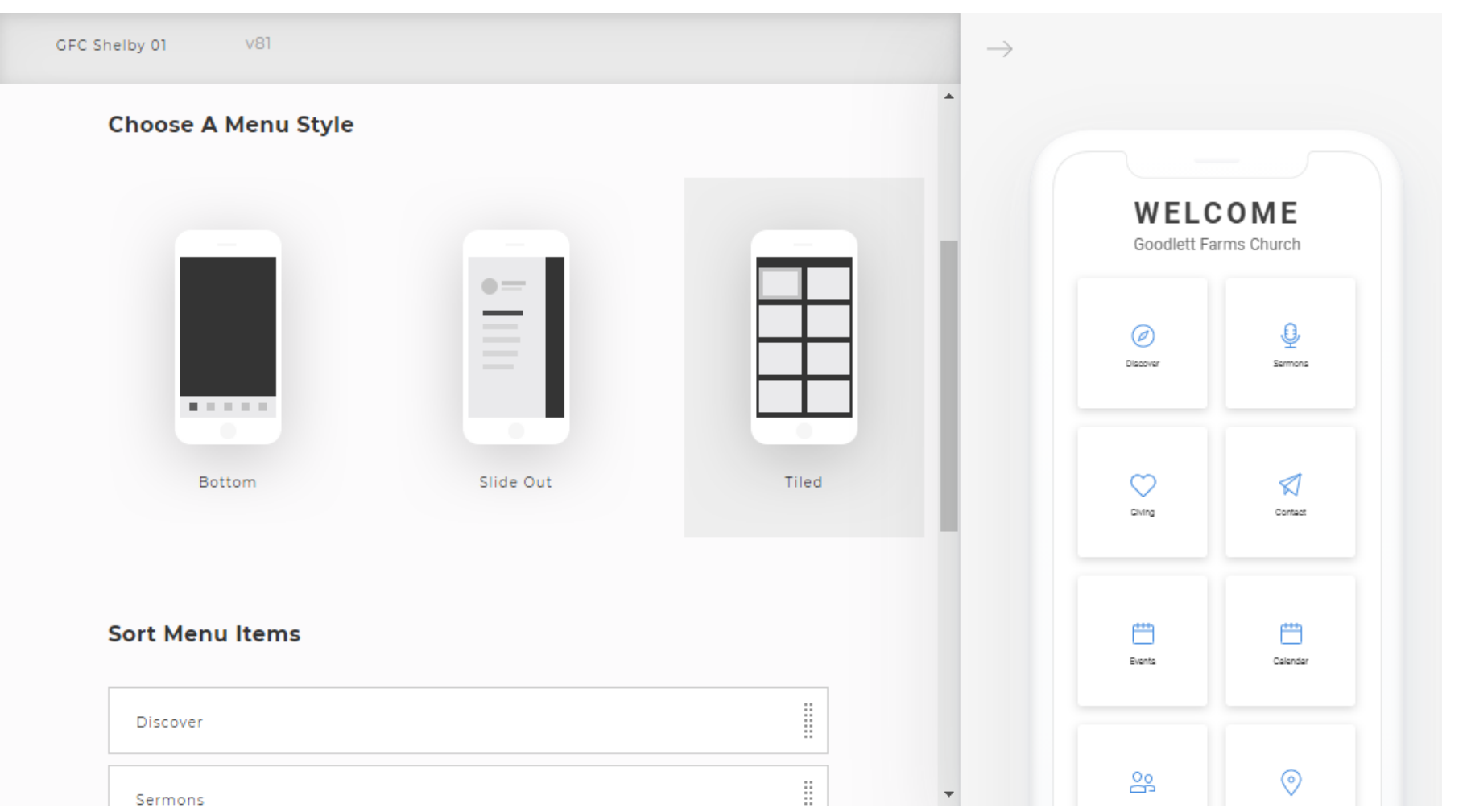

### Integrations

 $V81$ GFC Shelby 01

#### **Enable ChMS Integration**

Configure whether or not you'd like to utilize certain functionalities (such as check-in) from your connected ChMS.

CHMS INTEGRATION

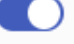

#### CHURCHSTREAMING

#### **Connect Your ChurchStreaming.TV Account**

Find your church by entering your ChurchStreaming.TV username or email.

**SEARCH** 

 $\circled{?}$ 

 $\sqrt{2}$ 

 $\mathbb{Z}$ 

 $\sim$ 

 $\overline{\delta}$ 

MA

### Enable Modules

#### MINISTRYONE

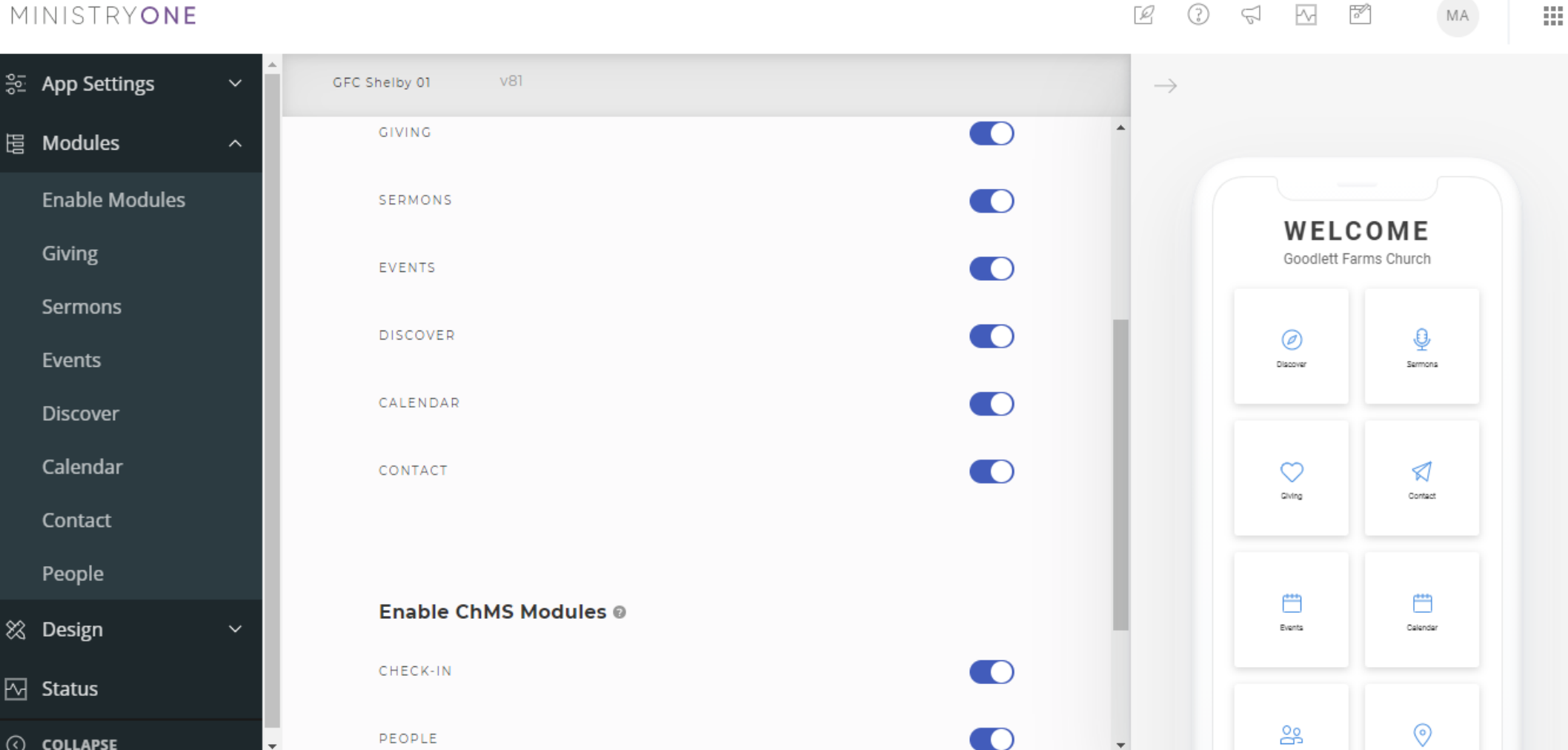

# <u>어</u><br>규 **LBYSYSTEMS**  $\circledR$

### Giving

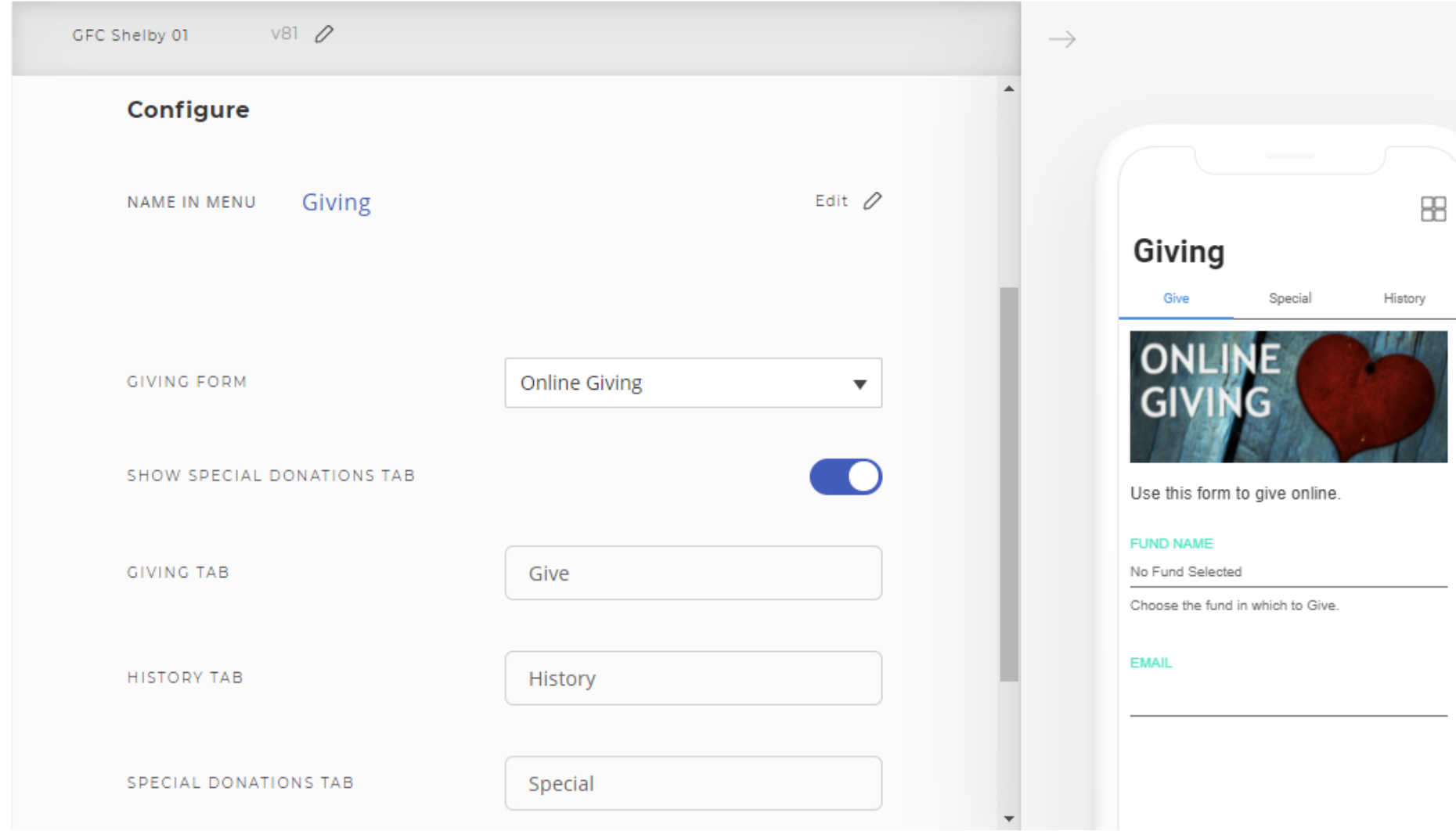

### Sermons/Media

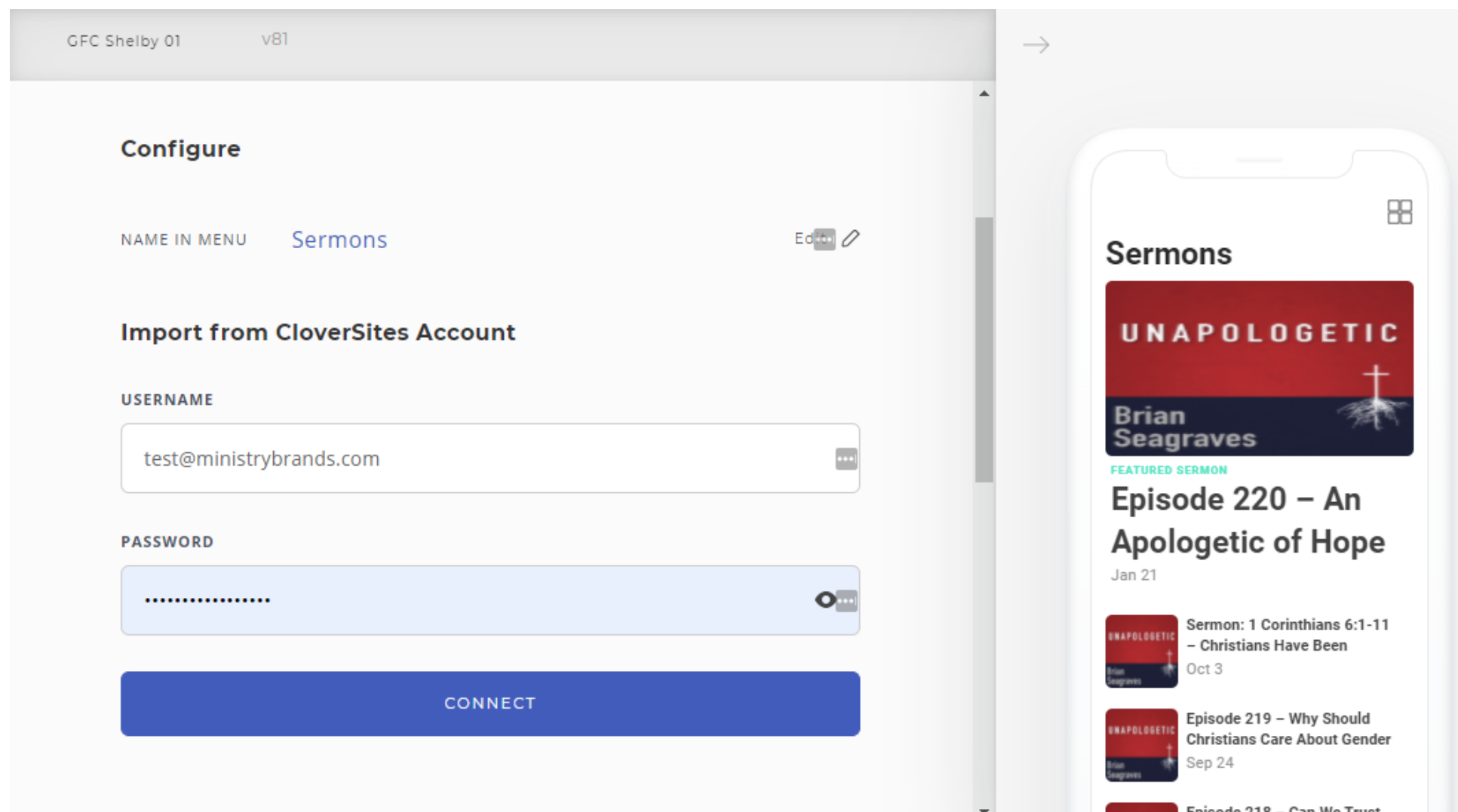

### Sermons/Media

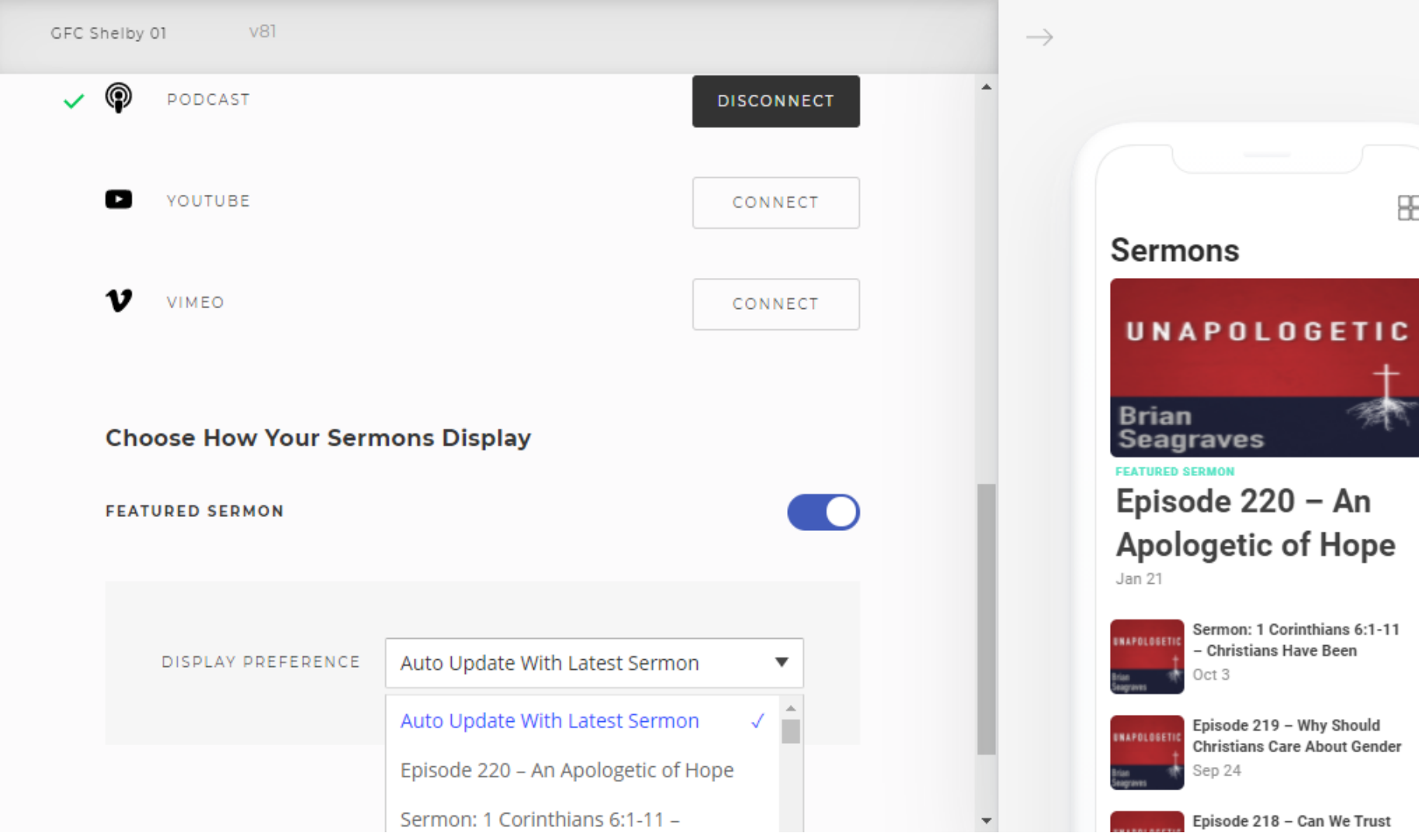

### Event Registration

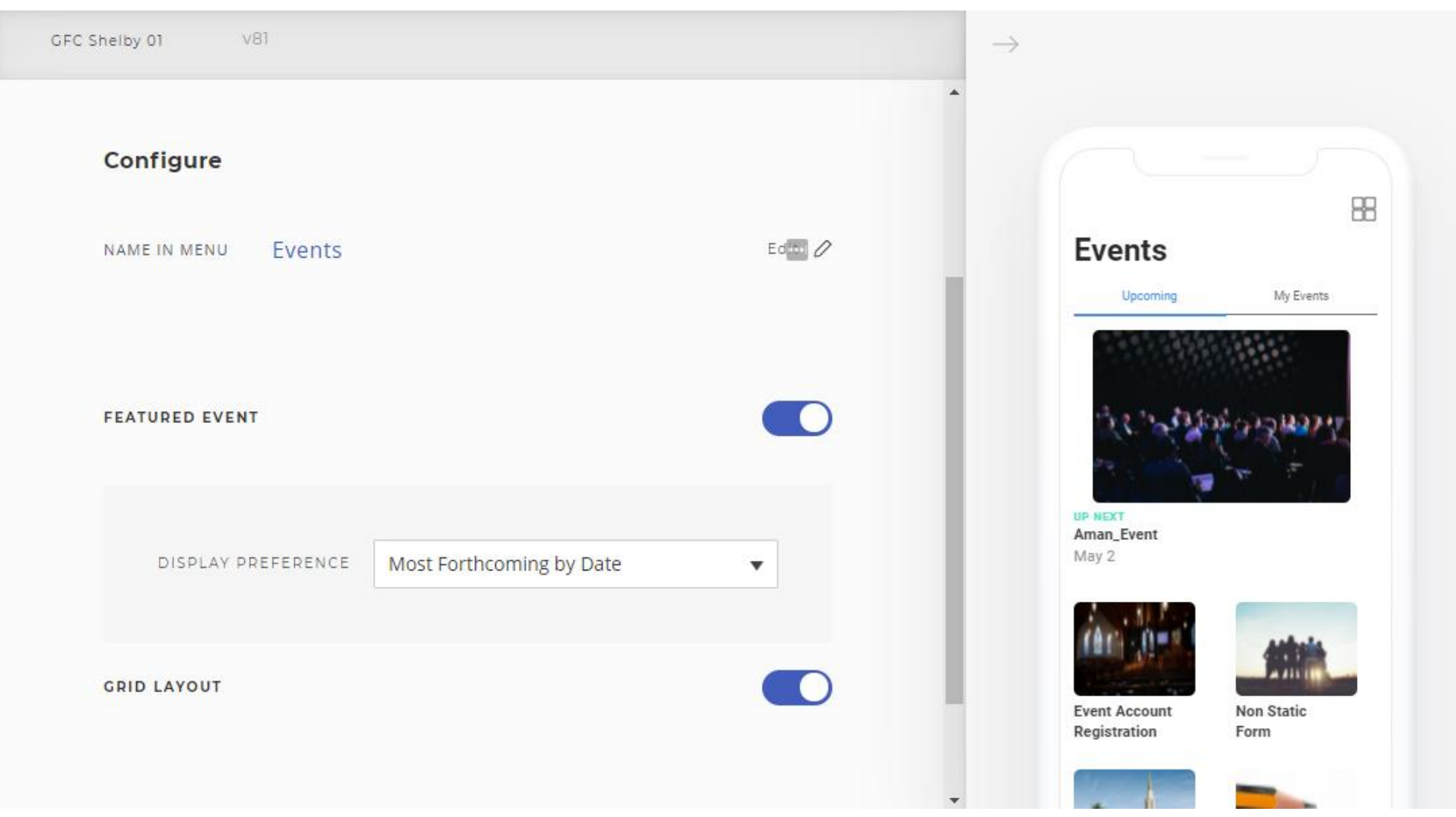

### Discover

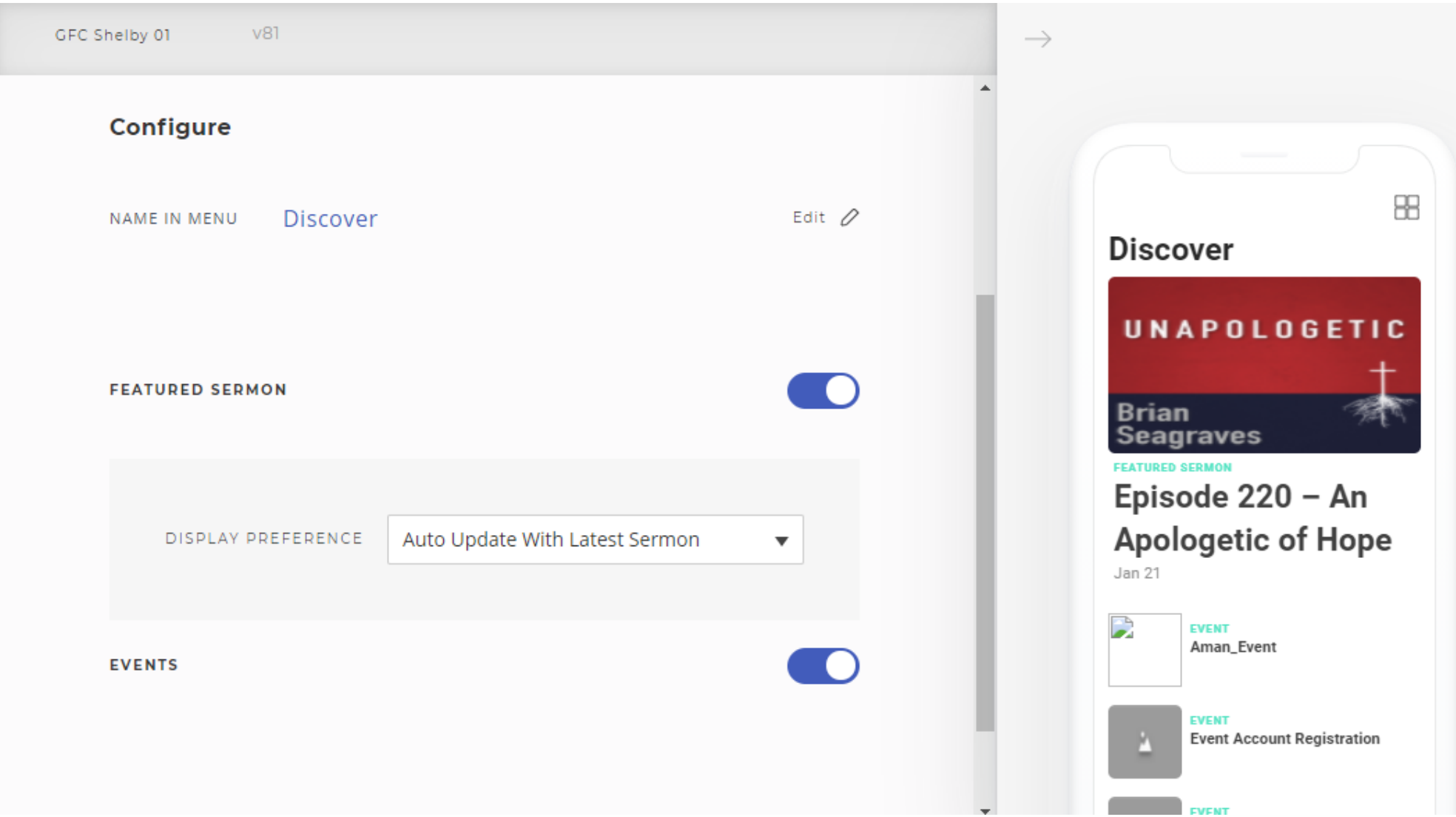

### Calendar

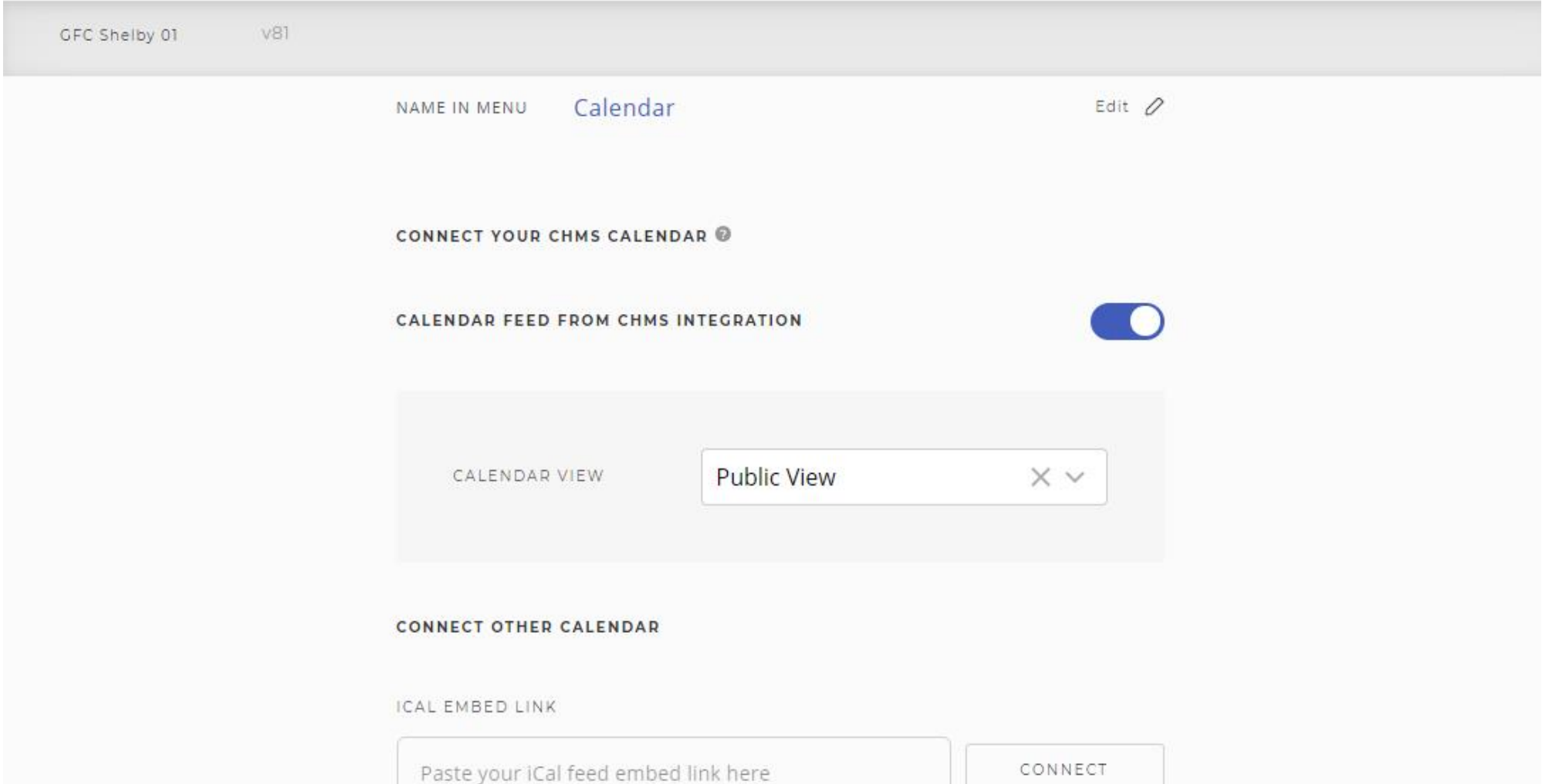

### Calendar

 $\blacksquare$   $\blacktriangleright$   $\blacksquare$  $5:357$  $\equiv$ **Calendar**  $\alpha$ 2021 March April May June July August Se Monday, March 29 5:00 pm 茴 **Car Ministry** 6:00 pm 茴 **Celebrate Recovery** 6:00 pm ä Men's Pursuit Study Tuesday, March 30 8:00 am 茴 **MOPS** 8:30 am 茴 **Women's Bible Study** 7:00 pm ä **Singles Weekly Connection** Wednesday, March 31 6:00 pm  $\circledcirc$ 茴 **Women's Edition** Welcome

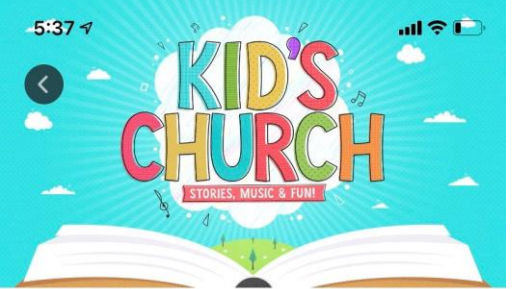

March 7 | Sunday | 8:00 am

#### **Children's Ministry**

Birth Through Fifth Grade

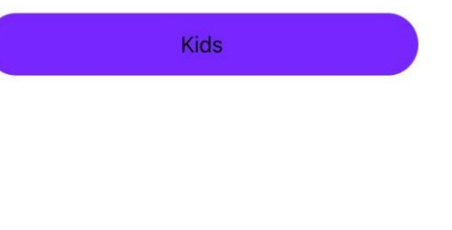

### Contact

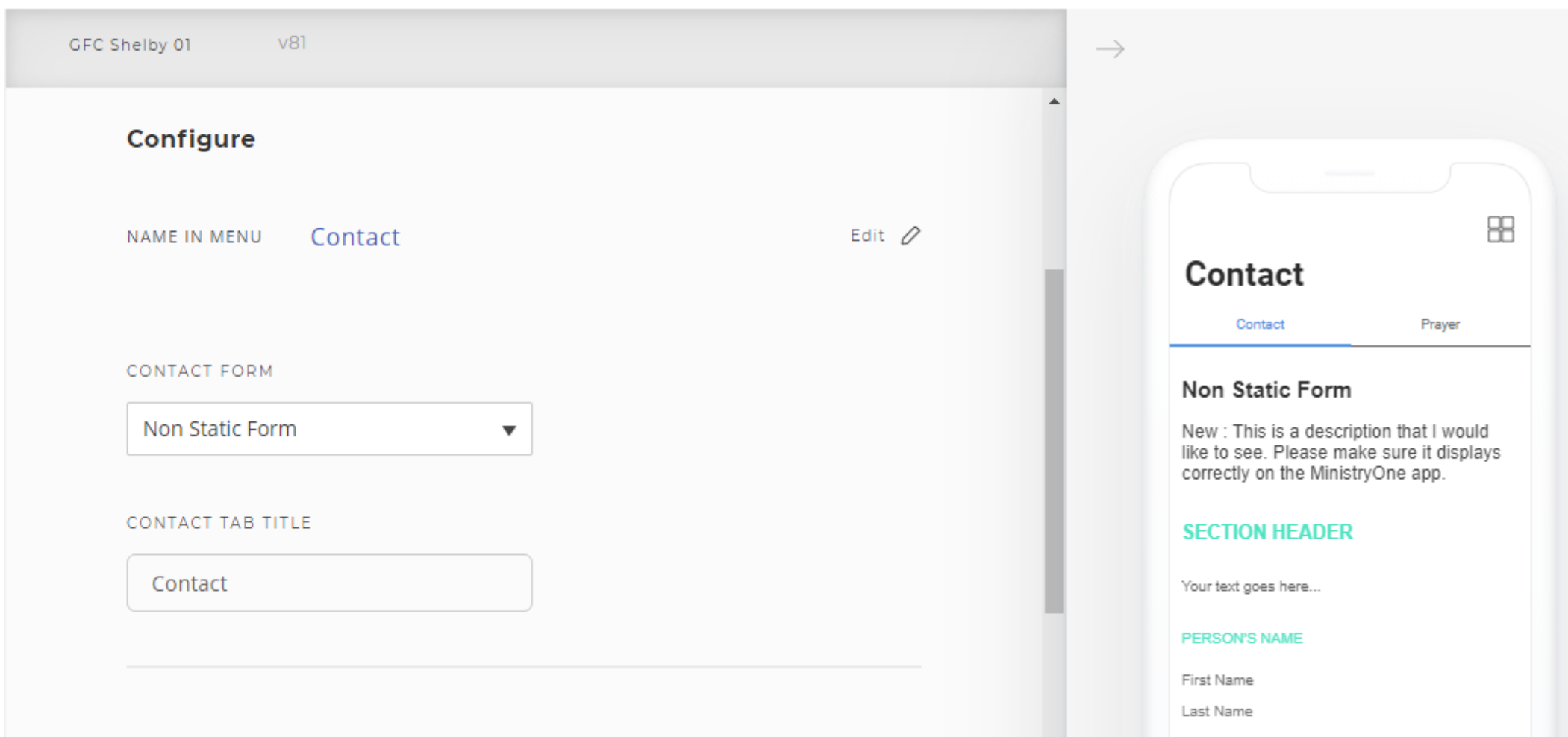

### Prayer/Special Form

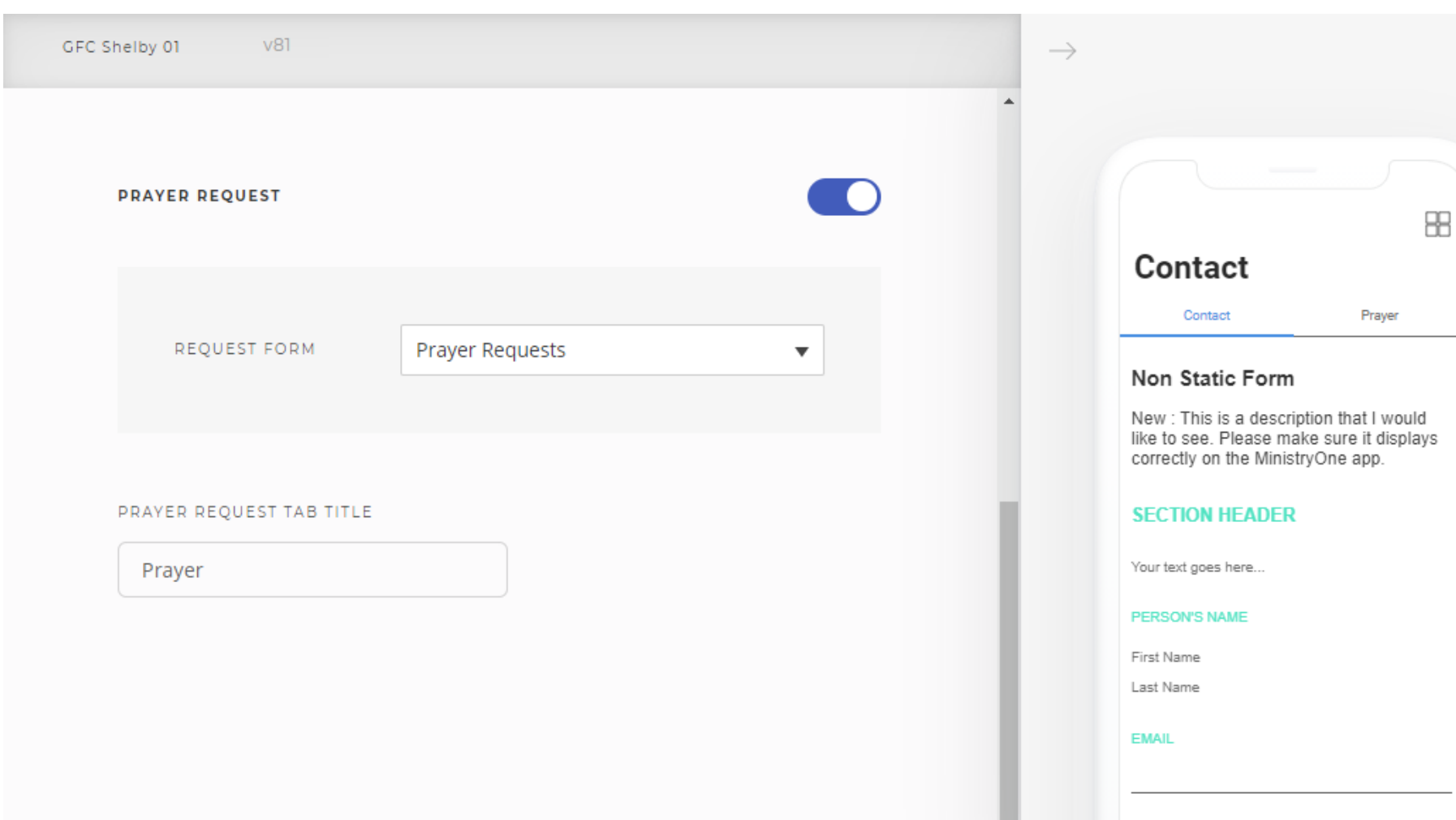

### People - Groups/Directory

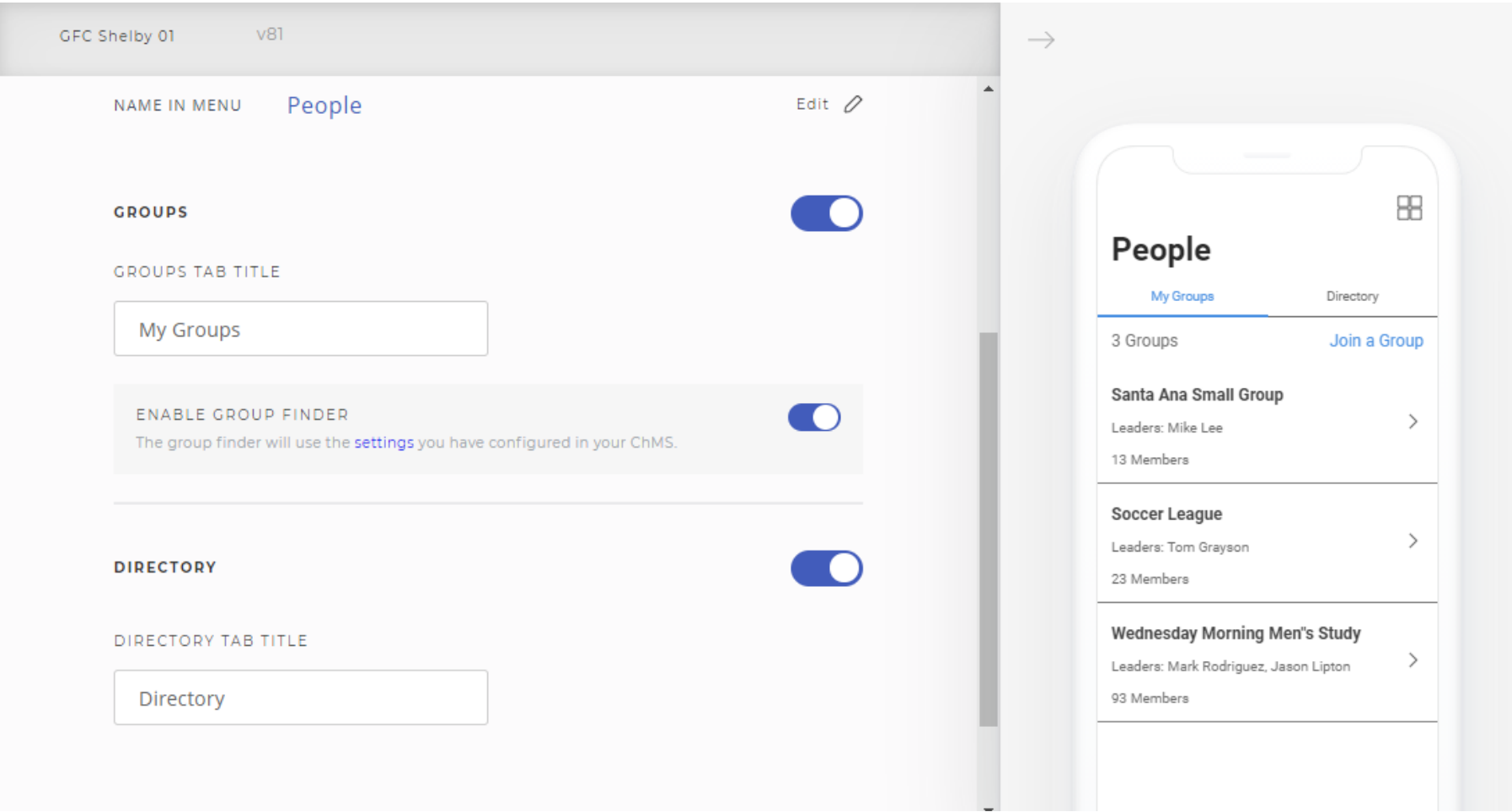

#### <https://documentation.learnchms.com/external/article/1737?l=>

### Check In

- How it works
	- Parents can use the app to check in their children on their way to church, and then it's just a quick scan to print their badges at a kiosk when they arrive.
- Self Check-In is time-sensitive. Members may not start check-in from outside the church until a regular check-in has happened from a station in the building. As soon as the first check-in happens, self check-in from MinistryOne opens up and closes automatically **1 Hour** after the last check-in has taken place.

<https://documentation.learnchms.com/external/article/1629?l=>

### Check In

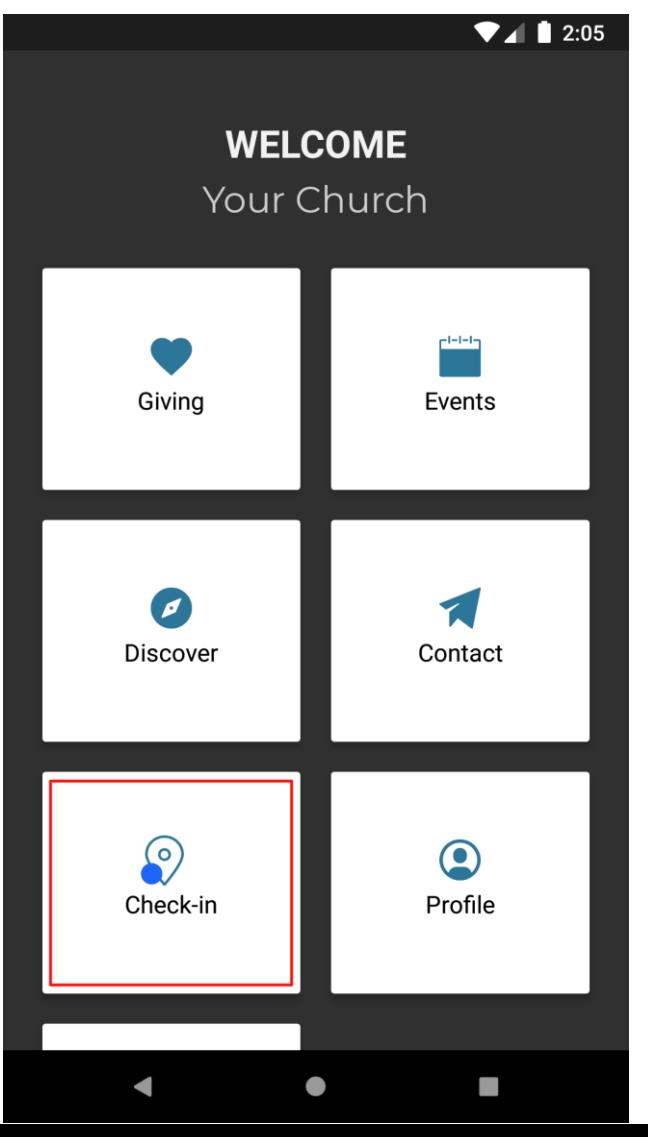

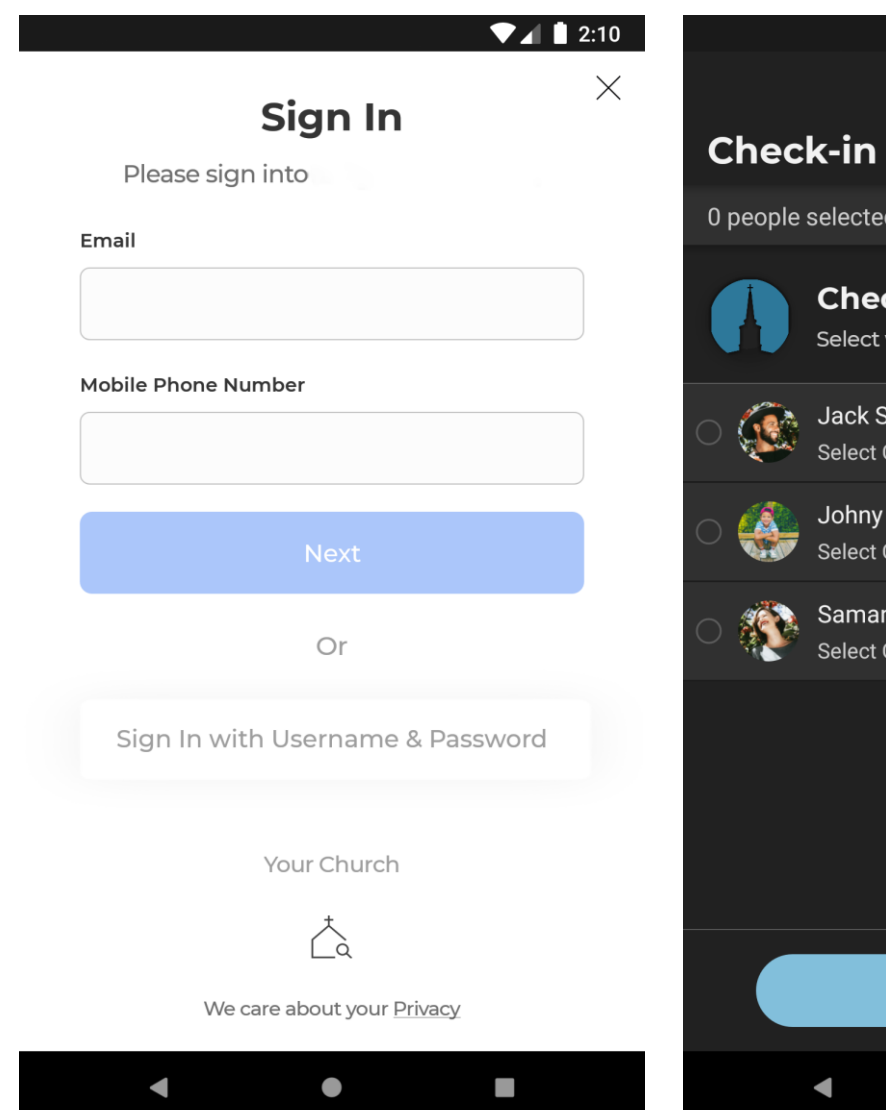

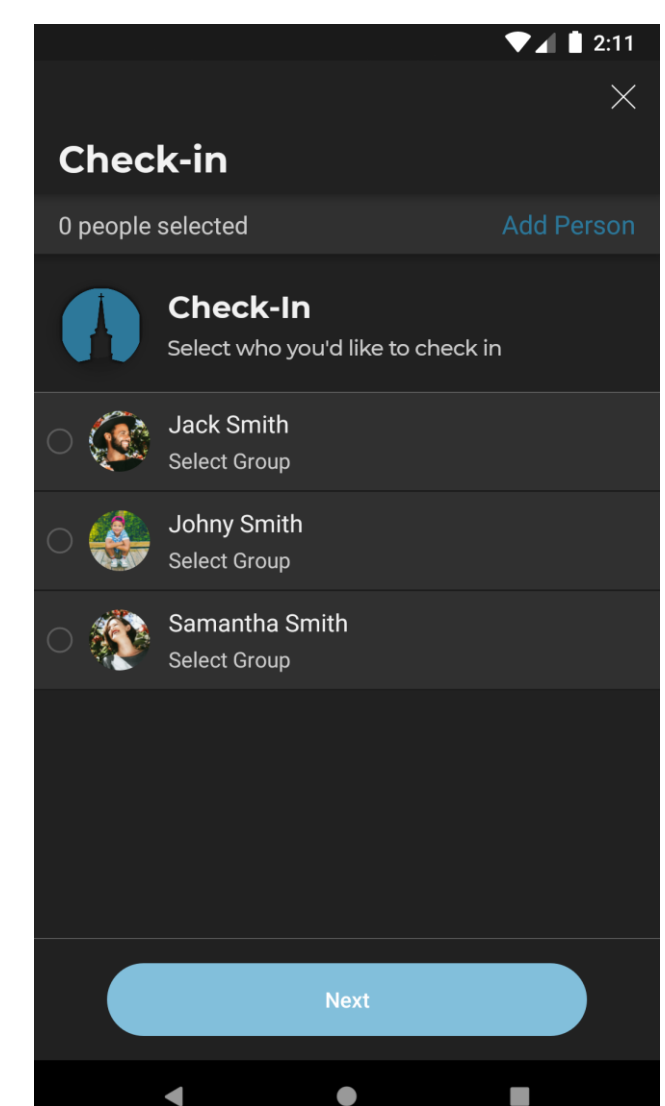

### Check In

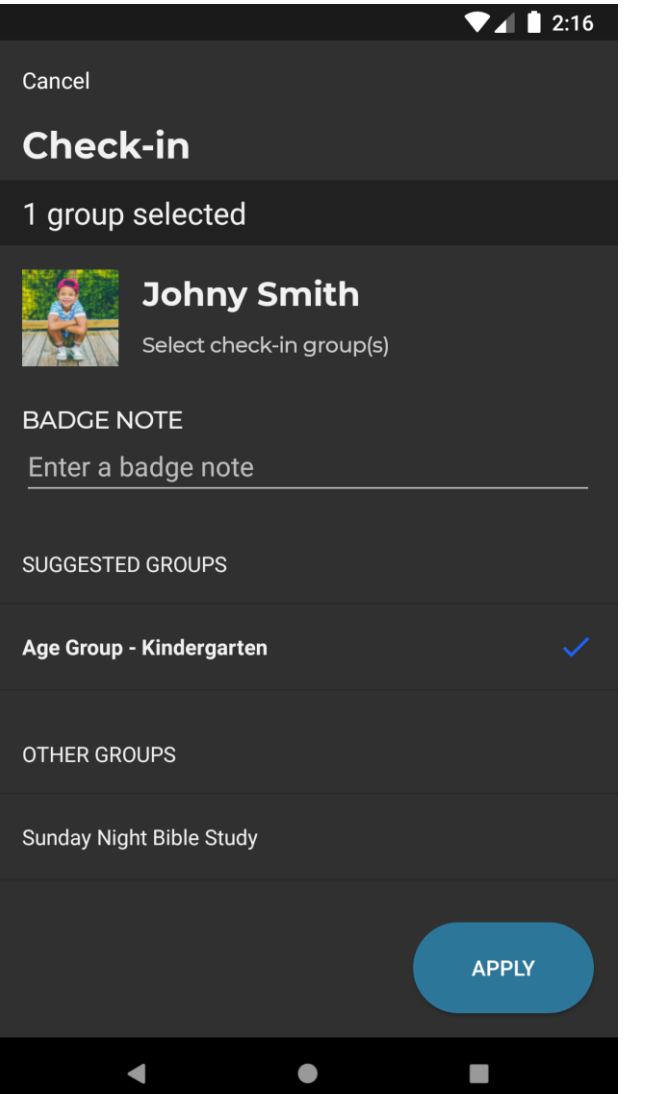

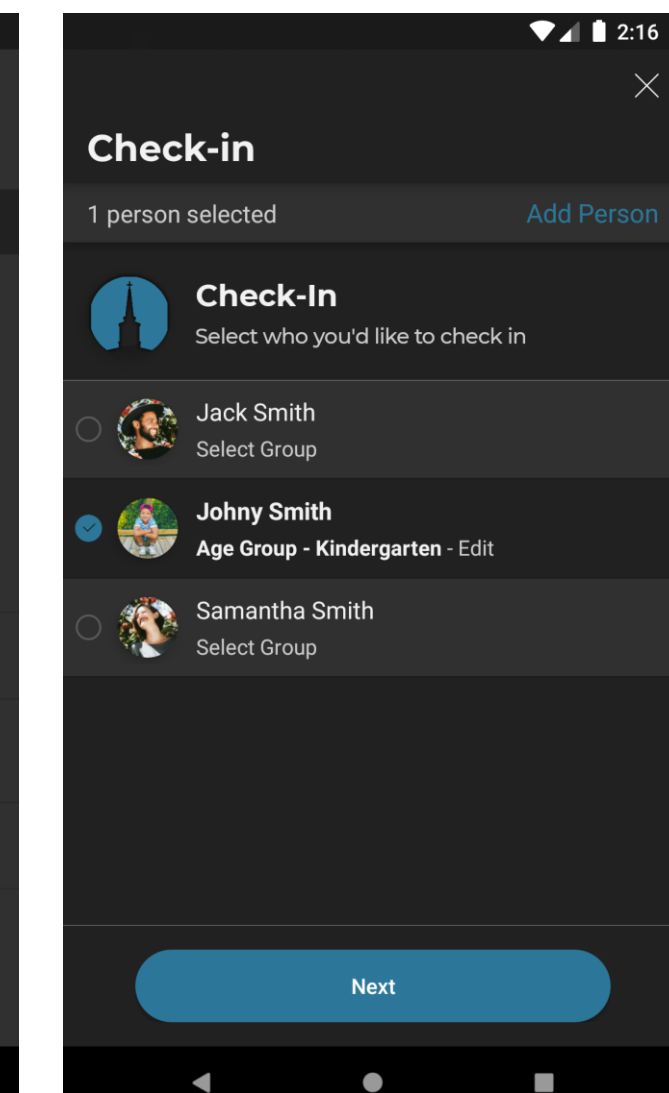

 $\Psi$  $\blacksquare$  1 2:17

Scan the code below at the nearest kiosk to finish check-in

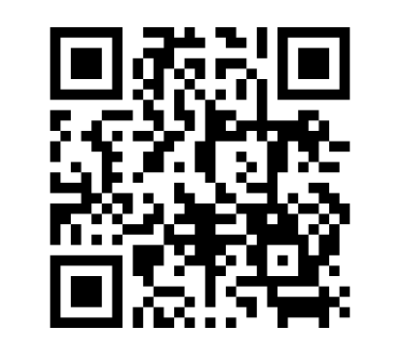

Note: If you aren't near a kiosk yet, you can close this screen and return to it later by tapping the Check-in icon.

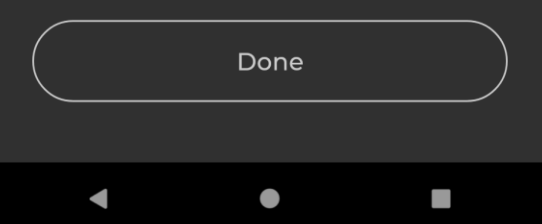

### Link to Web Pages

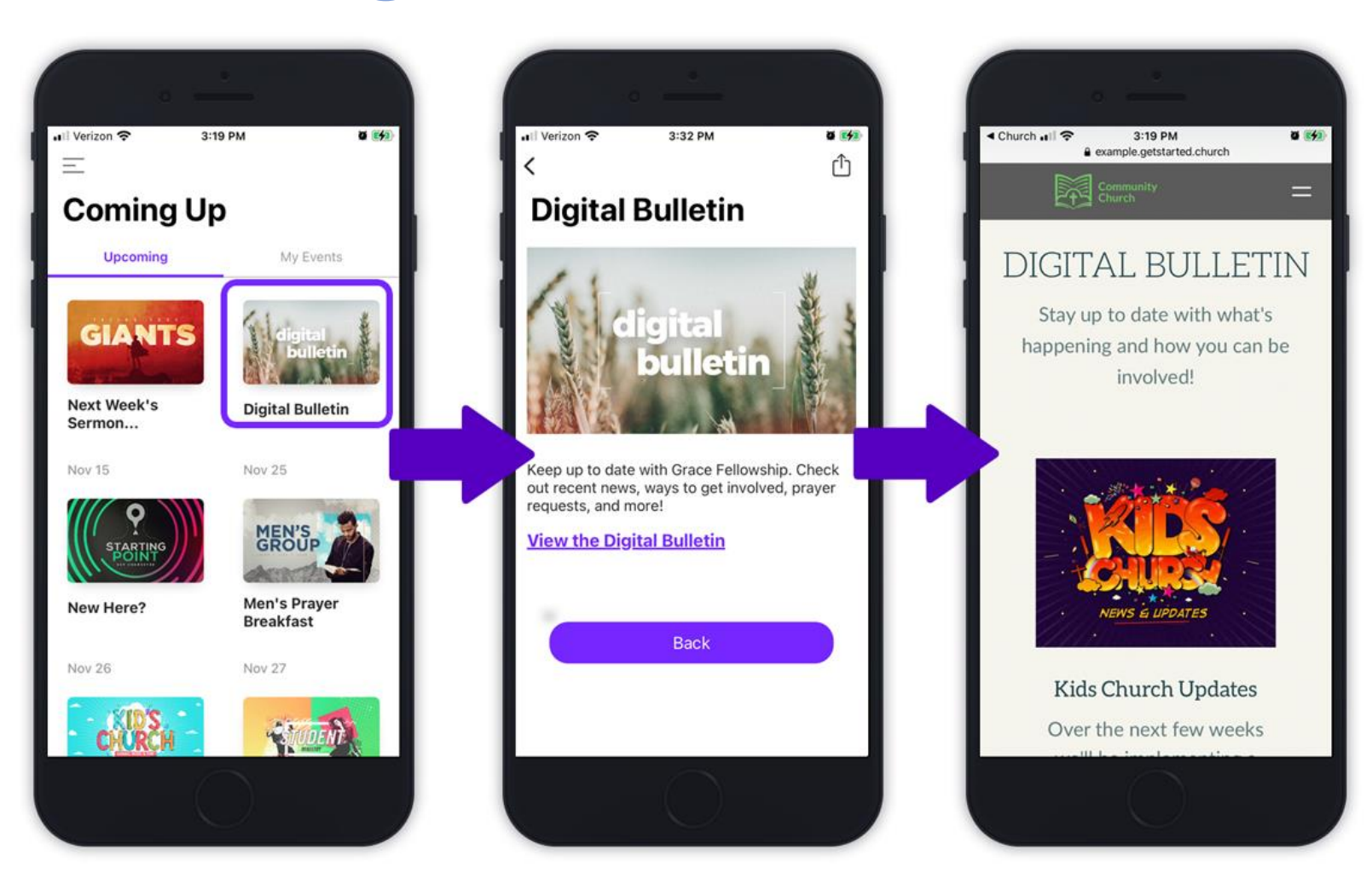

 $\boldsymbol{\mathcal{D}}$ i<br>In BYSYS  $\leq$  $\bigcirc$ 

<https://documentation.learnchms.com/external/article/1743?l=>

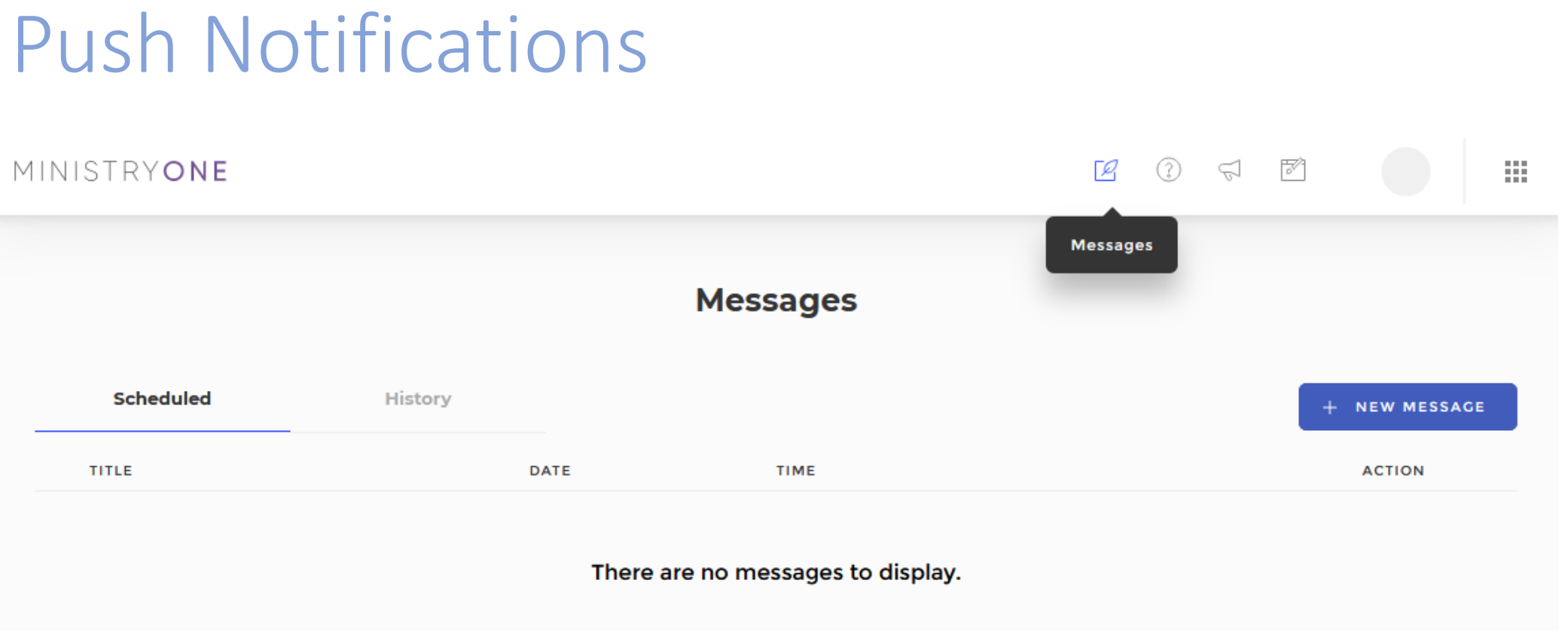

**SHELBYSYSTEMS®** 

### Push Notifications

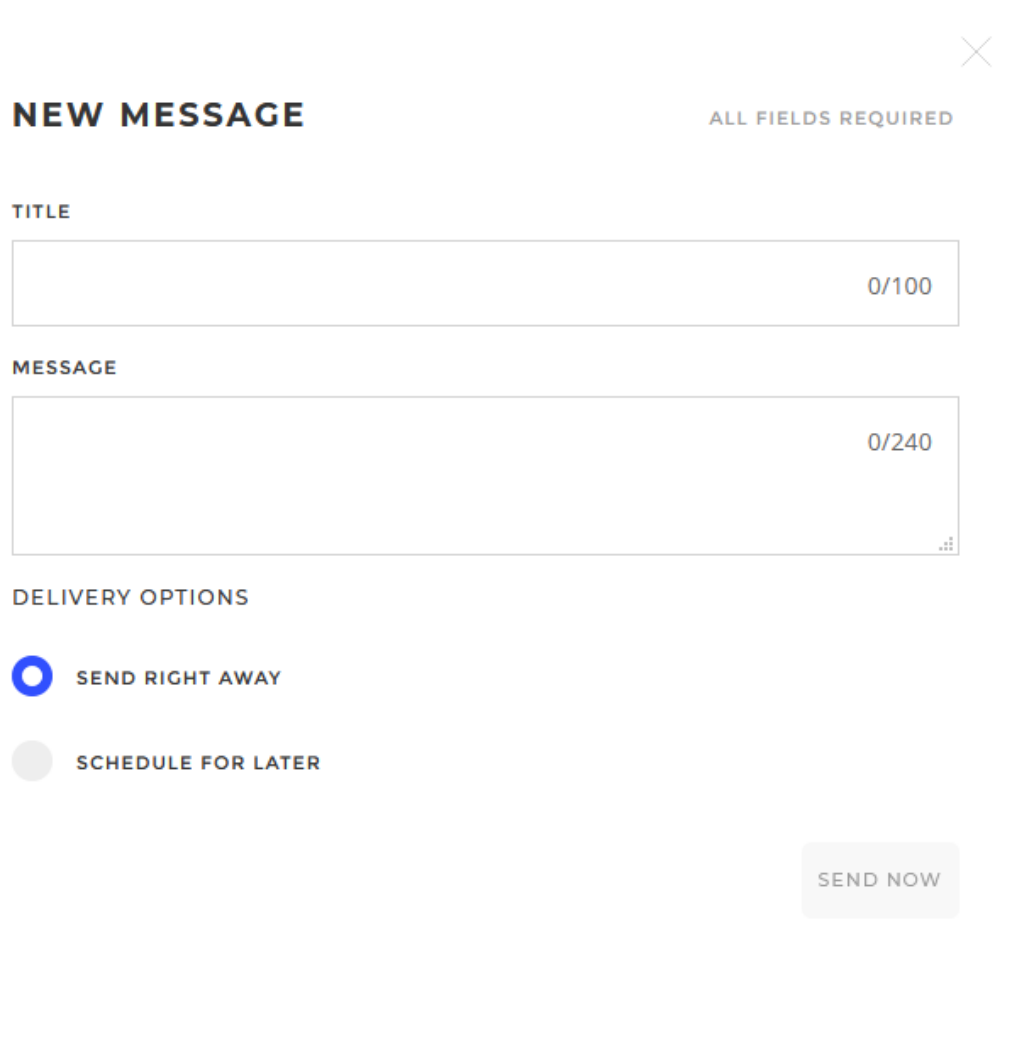

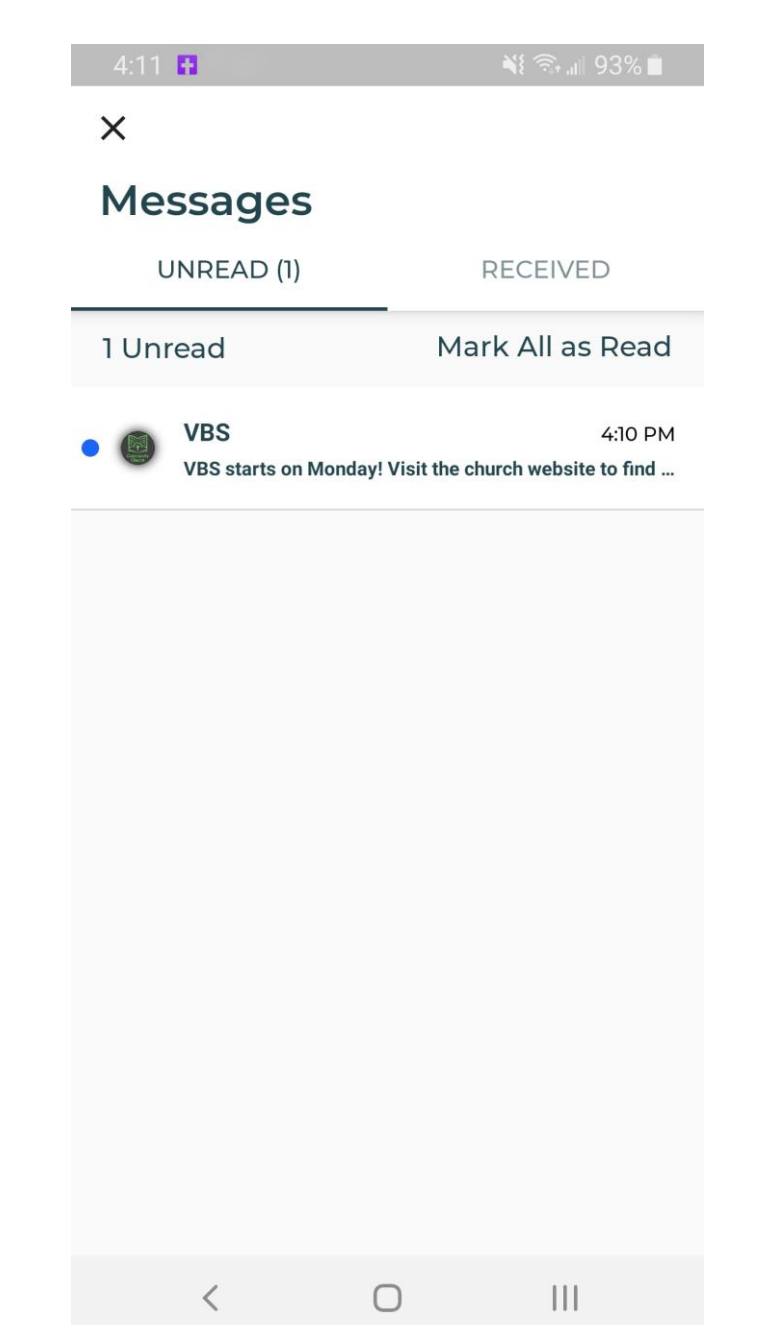

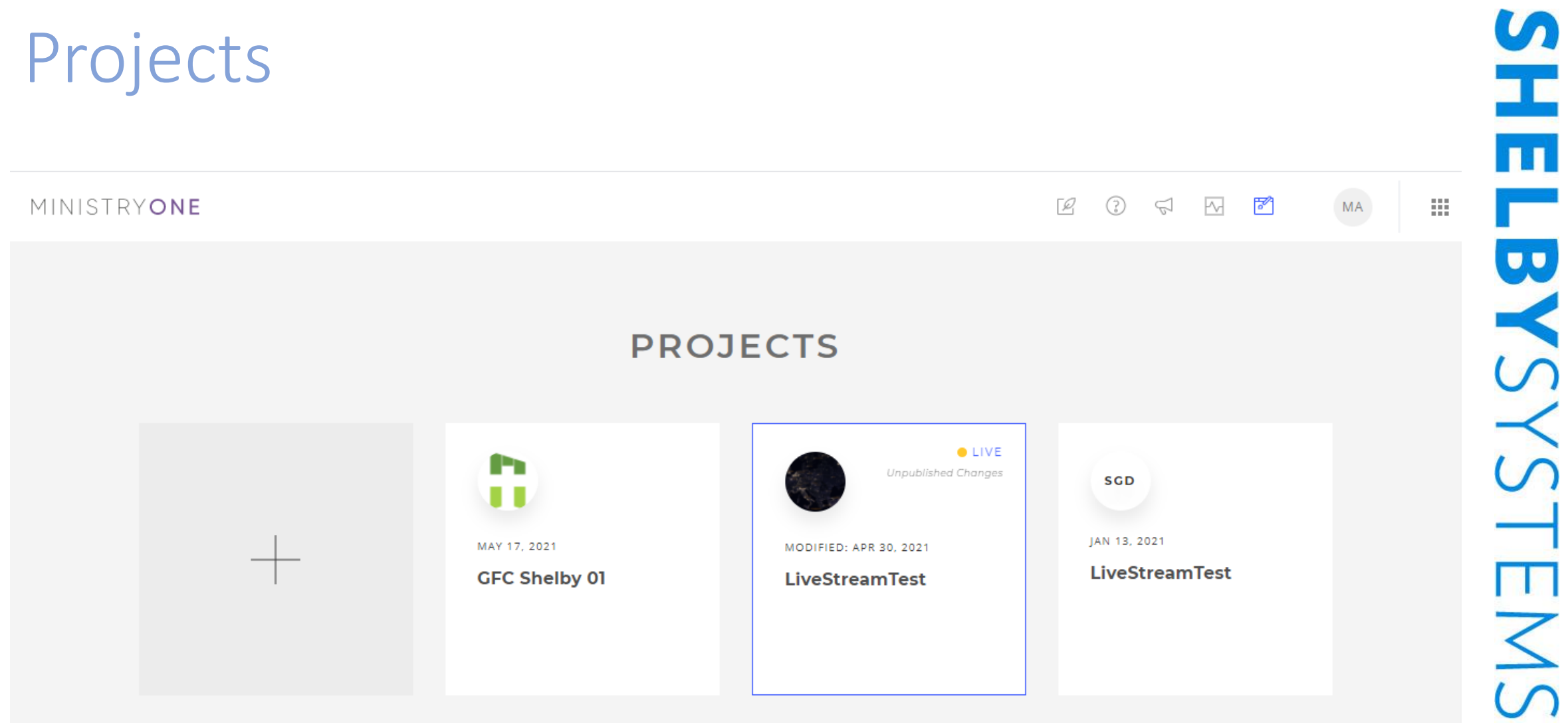

LBYSYSTEMS®

### Publish Your App!

GFC Shelby 01  $V81$ 

### **Great Job!**

See, your hard work really does payoff! Your app is ready to publish.

**PUBLISH** 

GET IT ON

Google Play

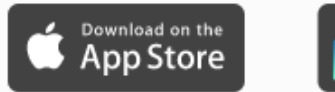

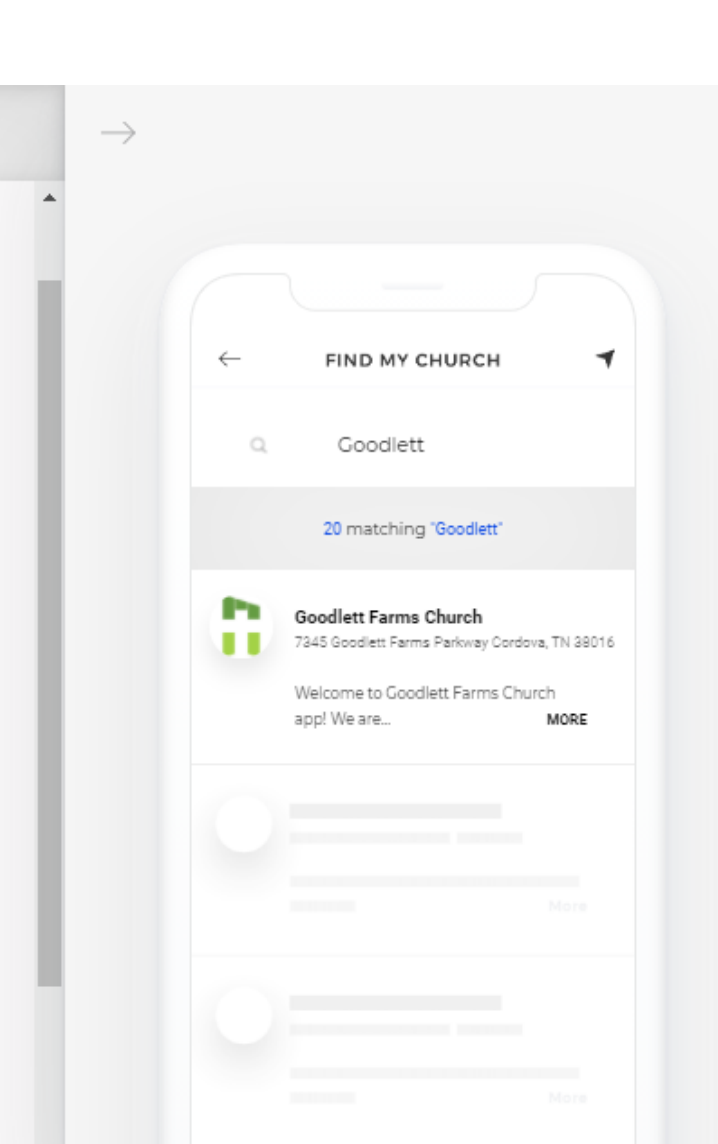

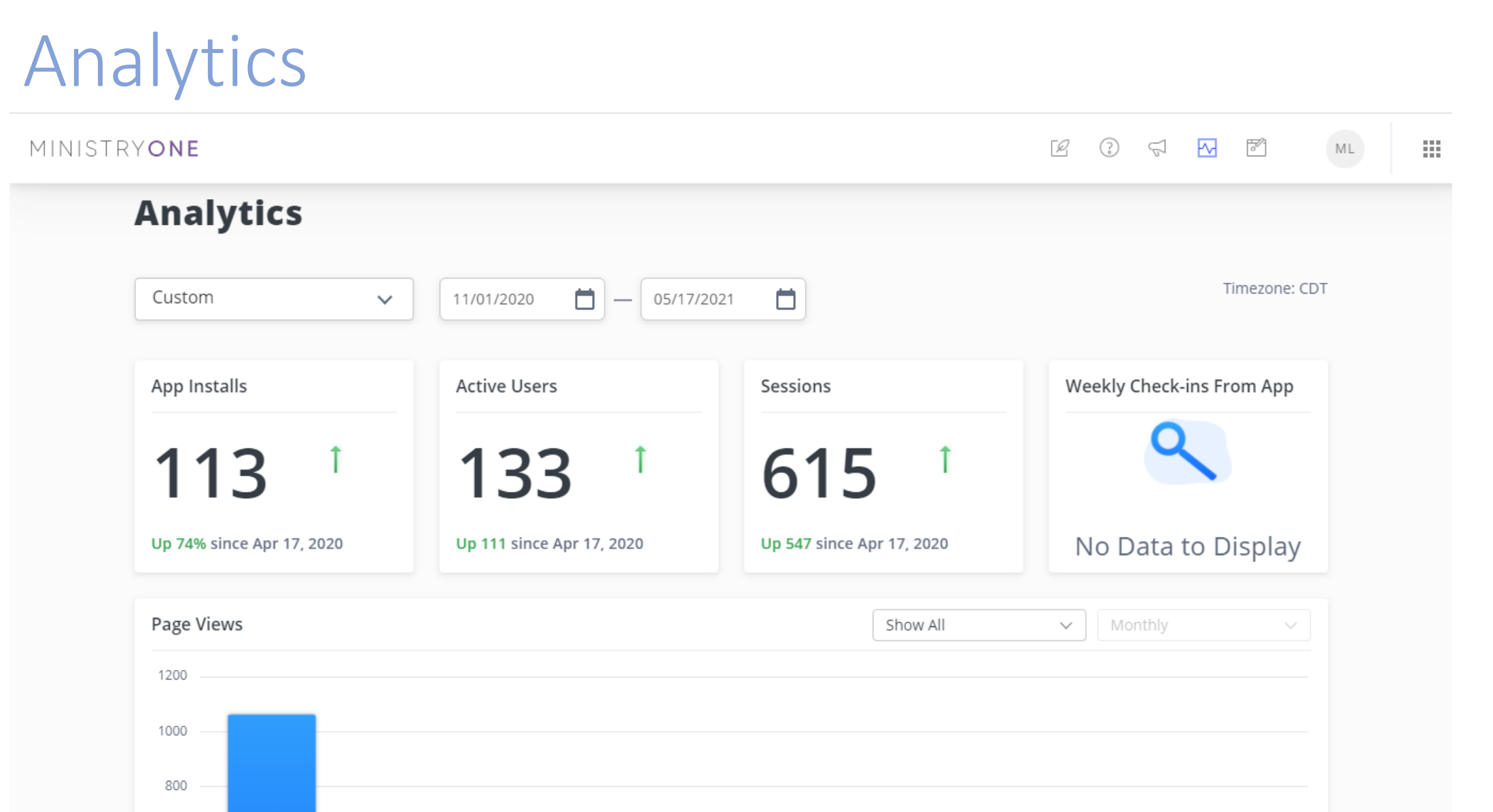

### How Do Members Find Us?

- Regular M1
	- Search for "MinistryOne" in the app store and find church by typing name/zip code or geolocation
	- Share your landing page to directly link to your church within M1
		- <https://app.ministryone.com/landing/lE>
	- Use embed code to place Apple/Google buttons to directly link to your church within M1
- Custom Branded M1
	- Search for your church name in the app store
	- Landing page
	- Embed code with links

퓨 **LBYSYSTEMS** 

### Promote The App On Your Website

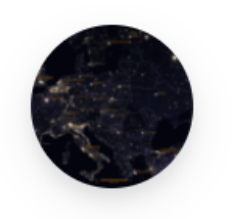

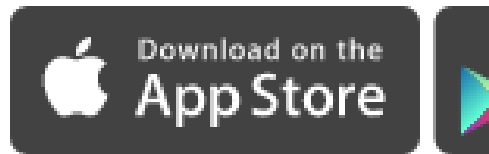

**GET IT ON** Google Play

#### **Shelby Giving Demo**

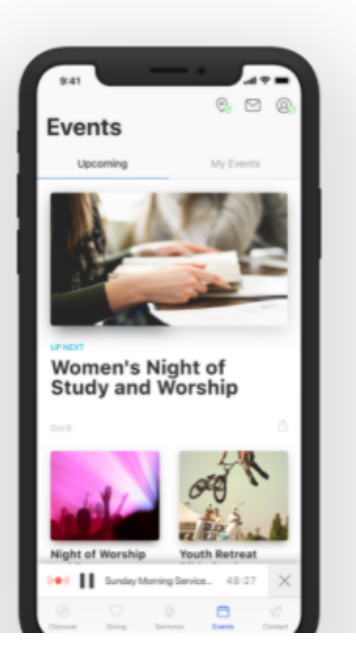

#### **Stay Connected with Our App**

Register for events, see what's going on at your church, contact us and more all with the convenience of your phone.

#### Ministry**One**<sup>™</sup>

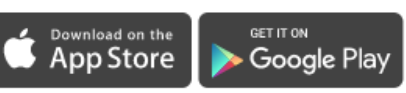

### Promotional Tools

#### • **Additional Resources**

- Download helpful promotional & onboarding resources such as PowerPoint slides, bulletin inserts, and social media graphics.
- <https://documentation.learnchms.com/external/article/1501?l=50>

#### **Launch Toolset**

Gain a running start to launching your new App through the resources linked below. Each zip file has ready-to-go PDFs or the original template you can customize further to add your own unique flair. Use the overview guide linked above paired with these resources to create a plan and increase your church engagement.

**Social Media Image** 

**Bulletin Insert** 

**PowerPoint - Wide Screen** 

**PowerPoint - Standard Screen** 

#### **Check Out Our Church App!**

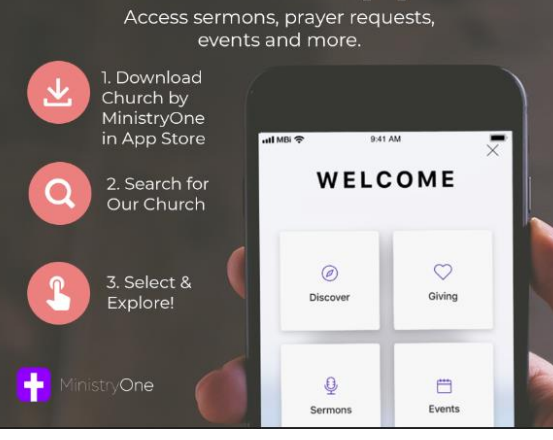

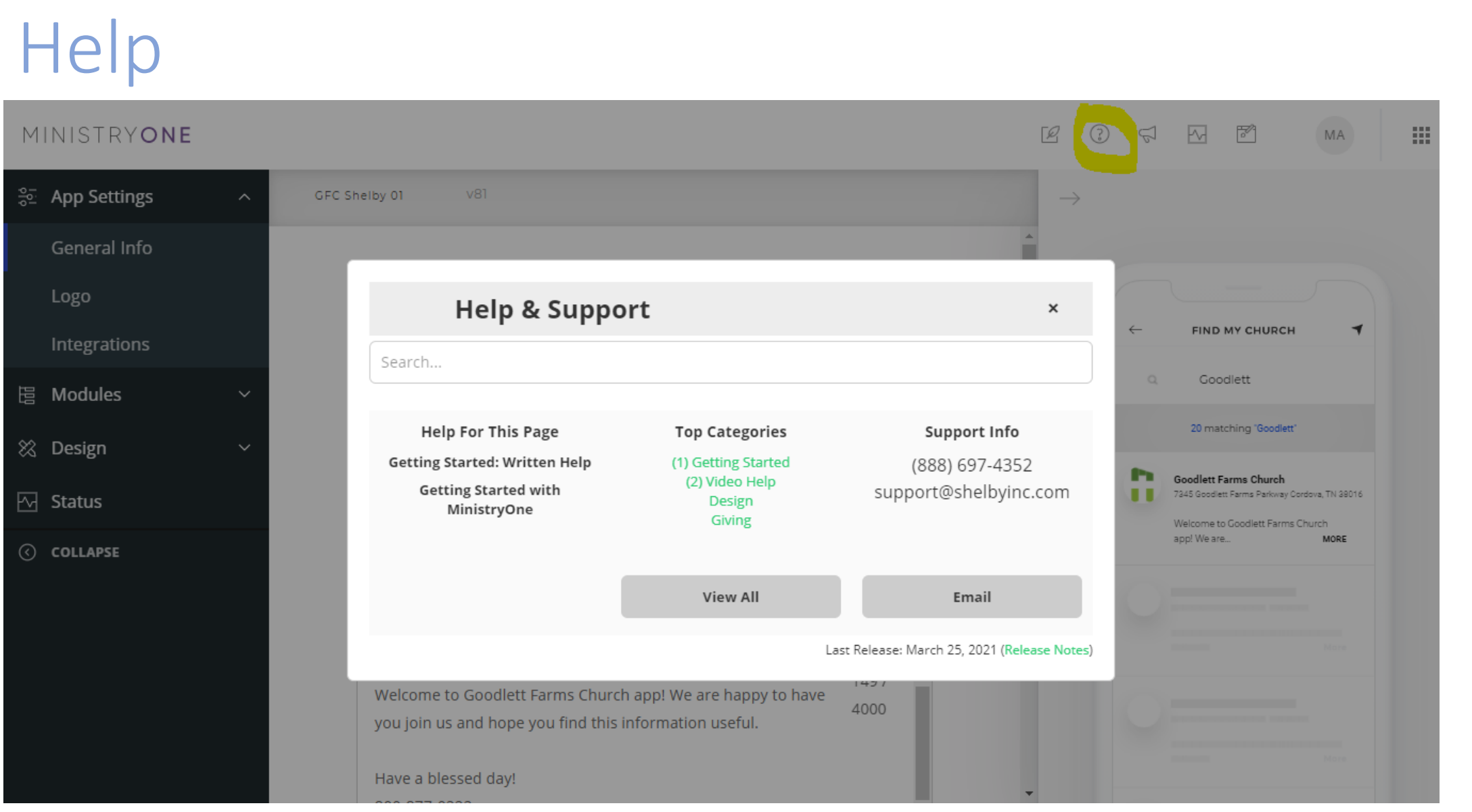

#### <https://hello.ministryone.com/create-your-church-app>

### Where can I watch this video again?

#### **Watch or Register to attend Webinars @** [Community.Shelbysystems.com](http://community.shelbysystems.com/)

#### **Next in the series…**

**[Using Workflows to Track Activity](https://ministrybrands.zoom.us/webinar/register/WN_D7Seem54RwGnQu98LU3_CQ) and Involvement**

**Wednesday, June 23 at 2:00 pm (Central)**

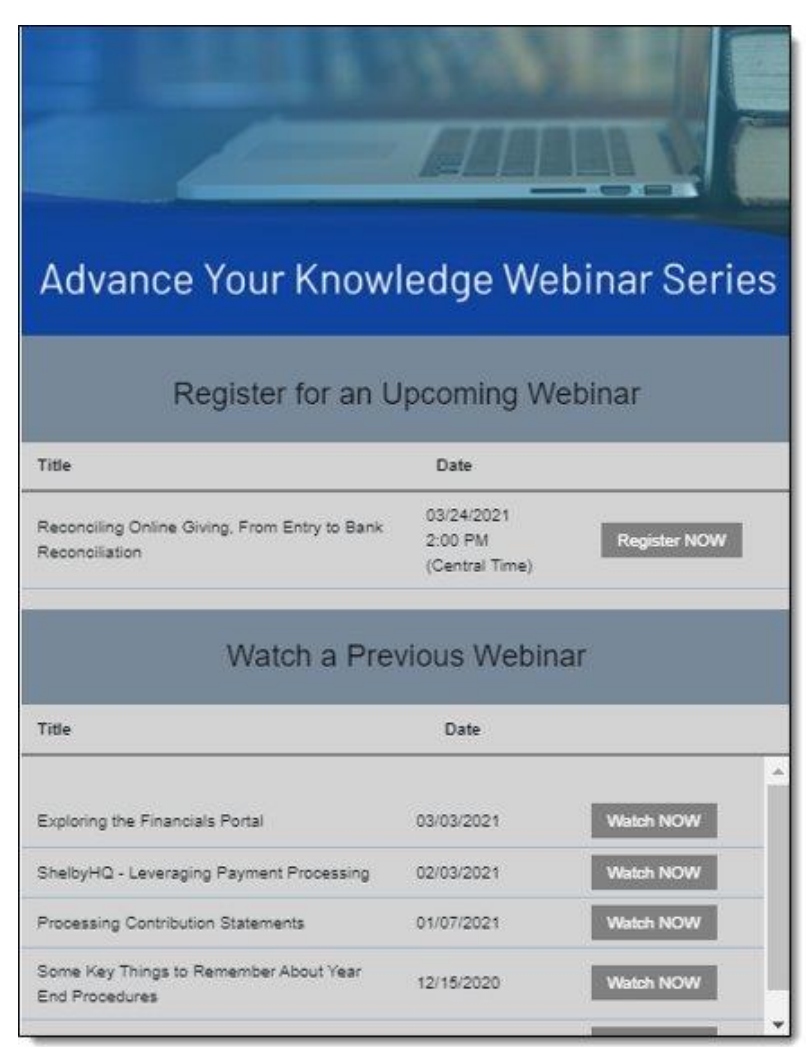

### New Virtual Workshops are here!

- Enrollment now open for June and July!
- 4 days of online classroom instruction
- 3 hours each day
- Financial and Membership Workshops
- Detailed workbooks included
- Quizzes and discussion
- Lots of great ideas and skill building lessons

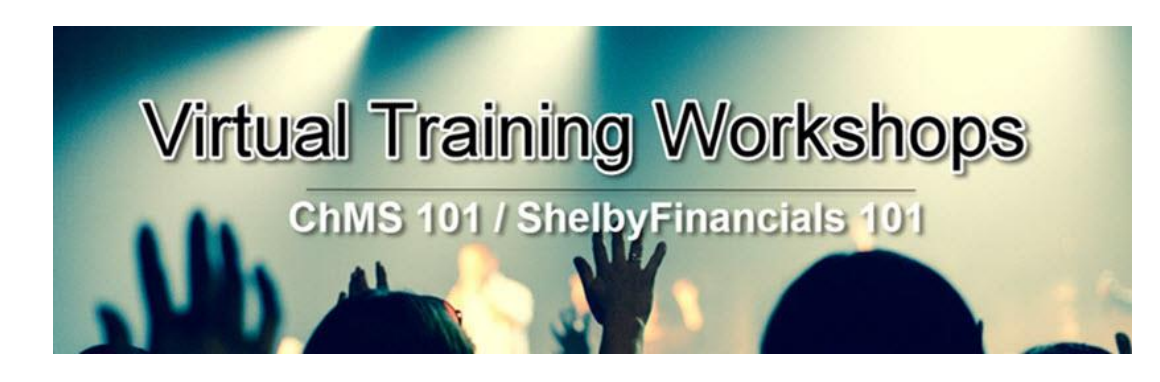

Click here to learn more and register:

[https://www.shelbysystems.com/learn/training/shelby](https://www.shelbysystems.com/learn/training/shelby-virtual-training-workshops)virtual-training-workshops

### MPower University – Learn at your own pace!

- Includes an Online guided video
- Detailed handouts for each course
- Quiz for each chapter
- Certificate when you successfully complete each chapter!

Click here to learn more and register:

M MPOWERU

[https://www.shelbysystems.com/learn/training/](mailto:https://www.shelbysystems.com/learn/training/mpower-university/) mpower-university/

#### Join us for a new Giving Webinar…

Join us on May 26th at 12 pm CT for a live webinar as we discuss the best strategies for building a successful recurring gifts program.

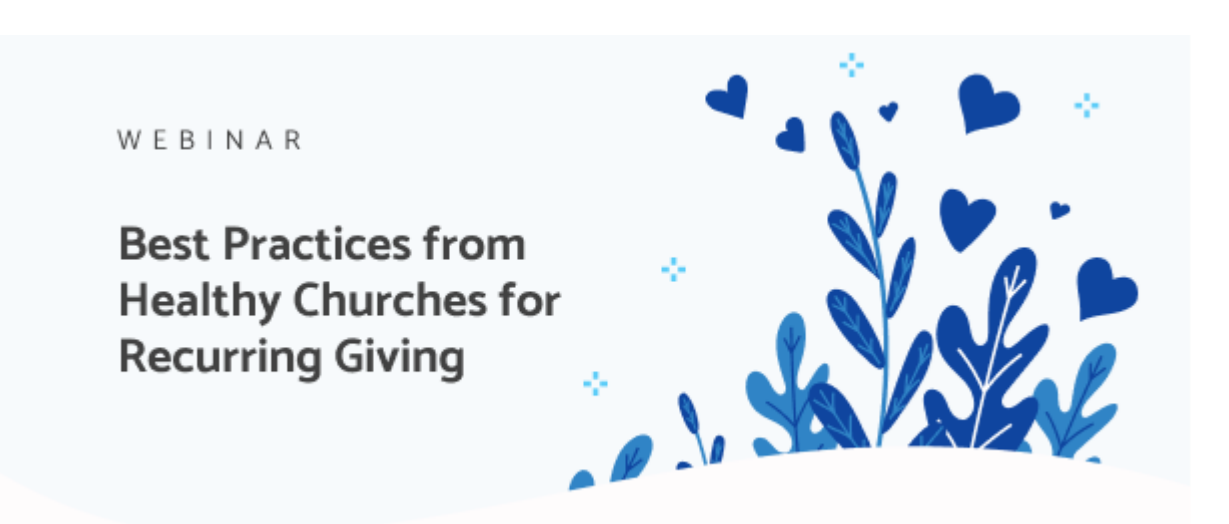

Click here to Register

<https://hello.shelbysystems.com/giving-webinar>

### One on One Training

- Personalized to your needs
- Use your data
- Train one person or a group at the same time

Note - Contact links that are provided in this webinar are unique to Shelby Systems. If you are watching this and use one of our sister companies Giving or ChMS products, please connect with your Success Representatives or Support Team.

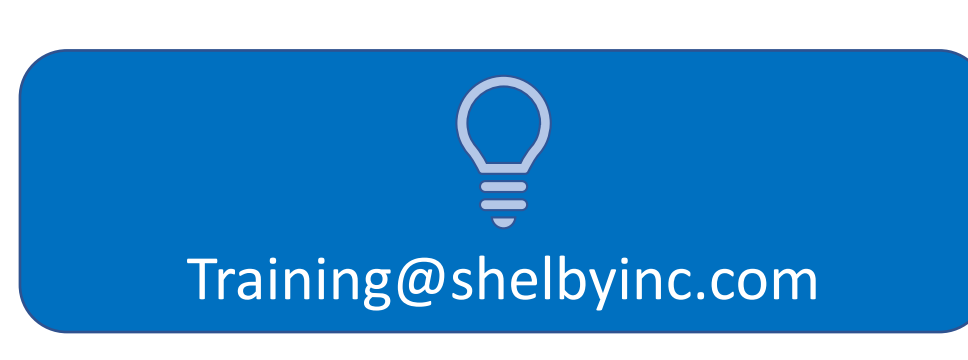

# Questions?